# **SSD1329**

## *Advance Information*

## **128 x 128 OLED Segment / Common Driver with Controller Equips with 16 Gray Scale Levels and 64 Hard Icon Lines**

This document contains information on a new product. Specifications and information herein are subject to change without notice.

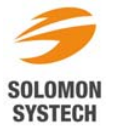

*http://www.solomon-systech.com*  **SSD1329** Rev 1.1 P 1/58 Dec 2005 Copyright © 2005 Solomon Systech Limited

## **CONTENTS**

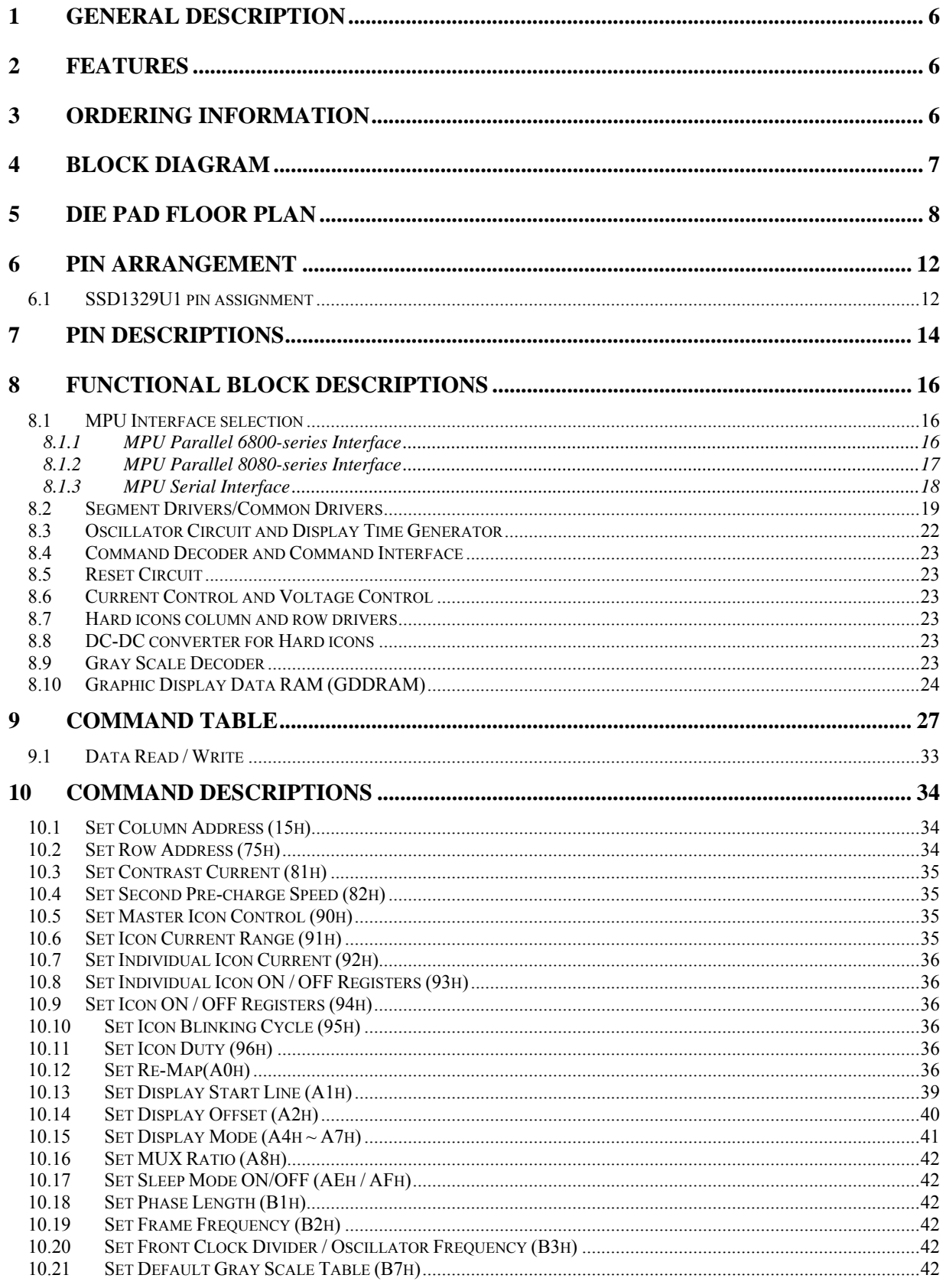

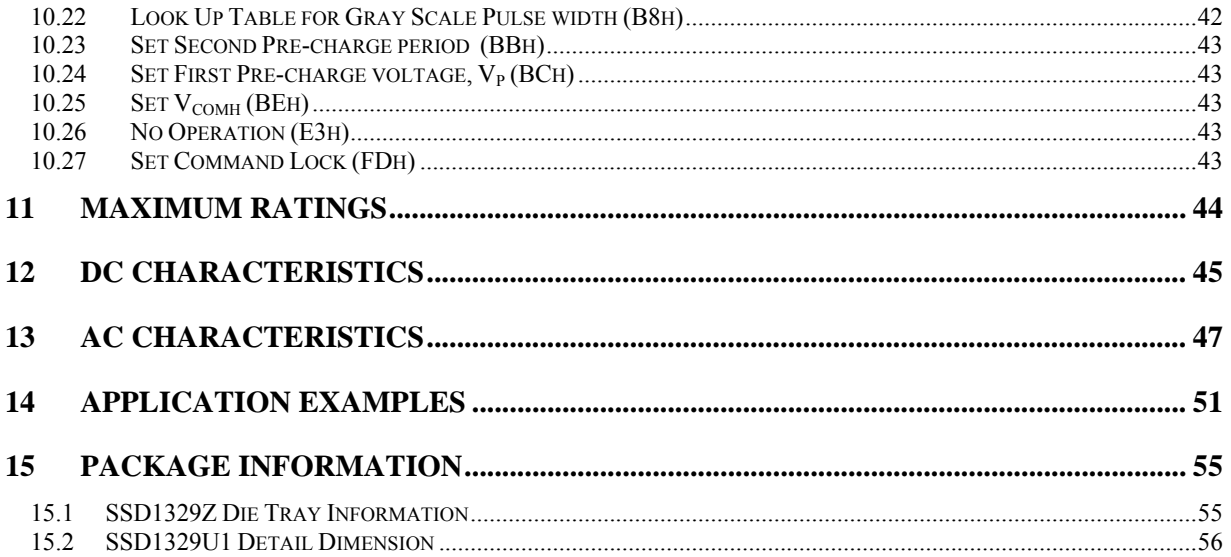

## **TABLES**

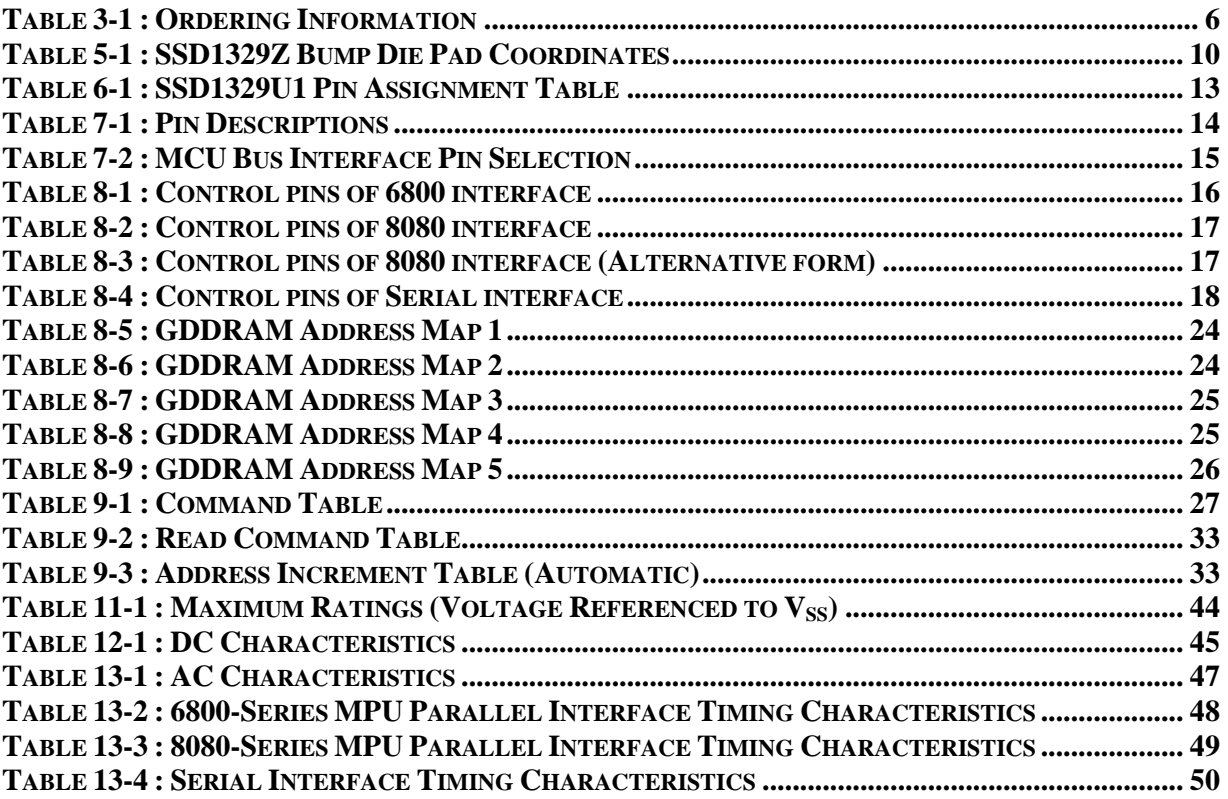

## **FIGURES**

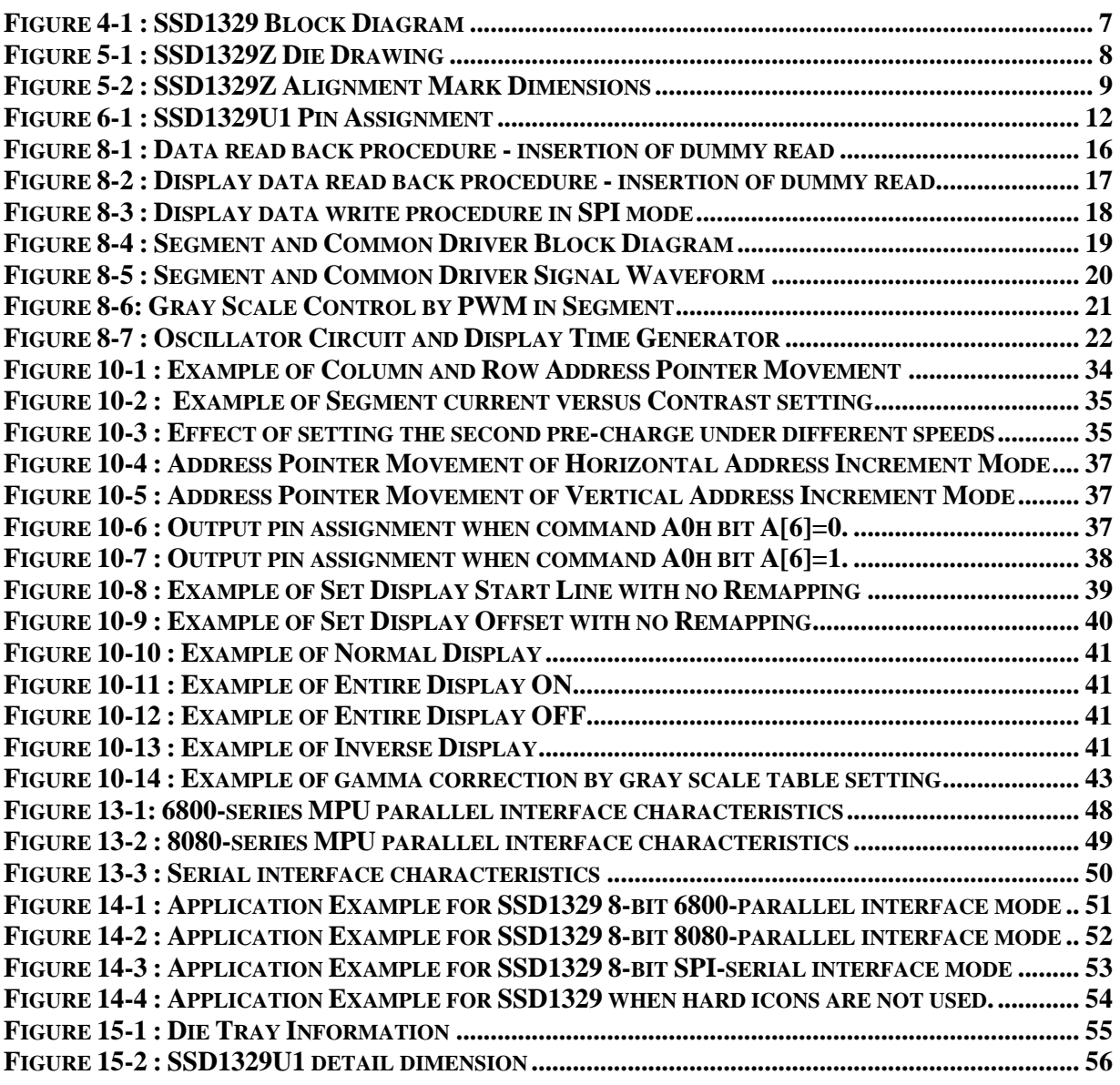

## **1 GENERAL DESCRIPTION**

SSD1329 is a single-chip CMOS OLED/PLED driver with controller for 16 gray scale levels organic / polymer light emitting diode dot-matrix graphic display system. SSD1329 consists of 128 segments, 128 commons and 64 hard icons. This IC is designed for Common Cathode type OLED / PLED panel.

SSD1329 displays data directly from its internal 128 x 128 x 4 bits Graphic Data RAM (GDDRAM). Data/Commands are sent from general MCU through the hardware selectable 6800/8000 series compatible Parallel Interface or Serial Peripheral Interface.

## **2 FEATURES**

- Support max. 128 x 128 matrix panel
- Support 64 hard icons, 2 icon rows with 2 pins for each row
- Power supply: $V_{DD} = 2.4 \sim 3.5V$ 
	- $V_{CI} = 3.2 \sim 4.2 V$ 
		- $V_{DDIO} = 1.7V \sim 3.5V$  (must be smaller than or equal to  $V_{DD}$ )
		- $V_{CC} = 9.0V \sim 18.0V$
- For matrix display:
	- o OLED driving output voltage, 16V maximum
	- o Can output maximum segment source current: 350uA
	- o Common maximum sink current: 40mA
	- o Common R<sub>on</sub> resistance: 20Ω
- For hard icons:
	- o Segment maximum source current: 127.5uA
	- o 128 steps current control
- DC-DC 2X voltage converter for hard icons
- Embedded 128 x 128 x 4 bit SRAM display buffer
- 256 steps contrast current control
- Internal oscillator
- Programmable frame rate
- 8-bit 6800-series Parallel Interface, 8080-series Parallel Interface and Serial Peripheral Interface.
- Wide range of operating temperature: -40 to 85 °C

## **3 ORDERING INFORMATION**

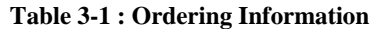

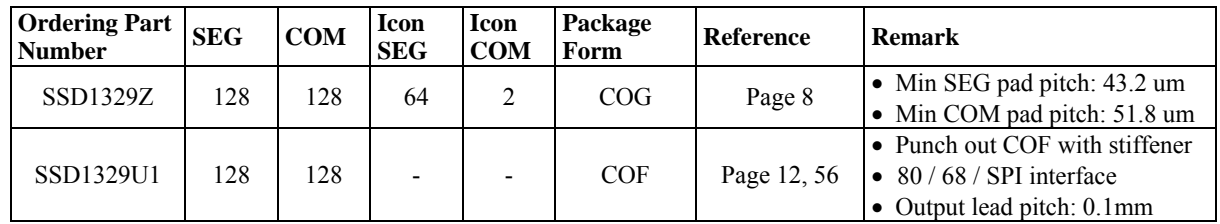

## **4 BLOCK DIAGRAM**

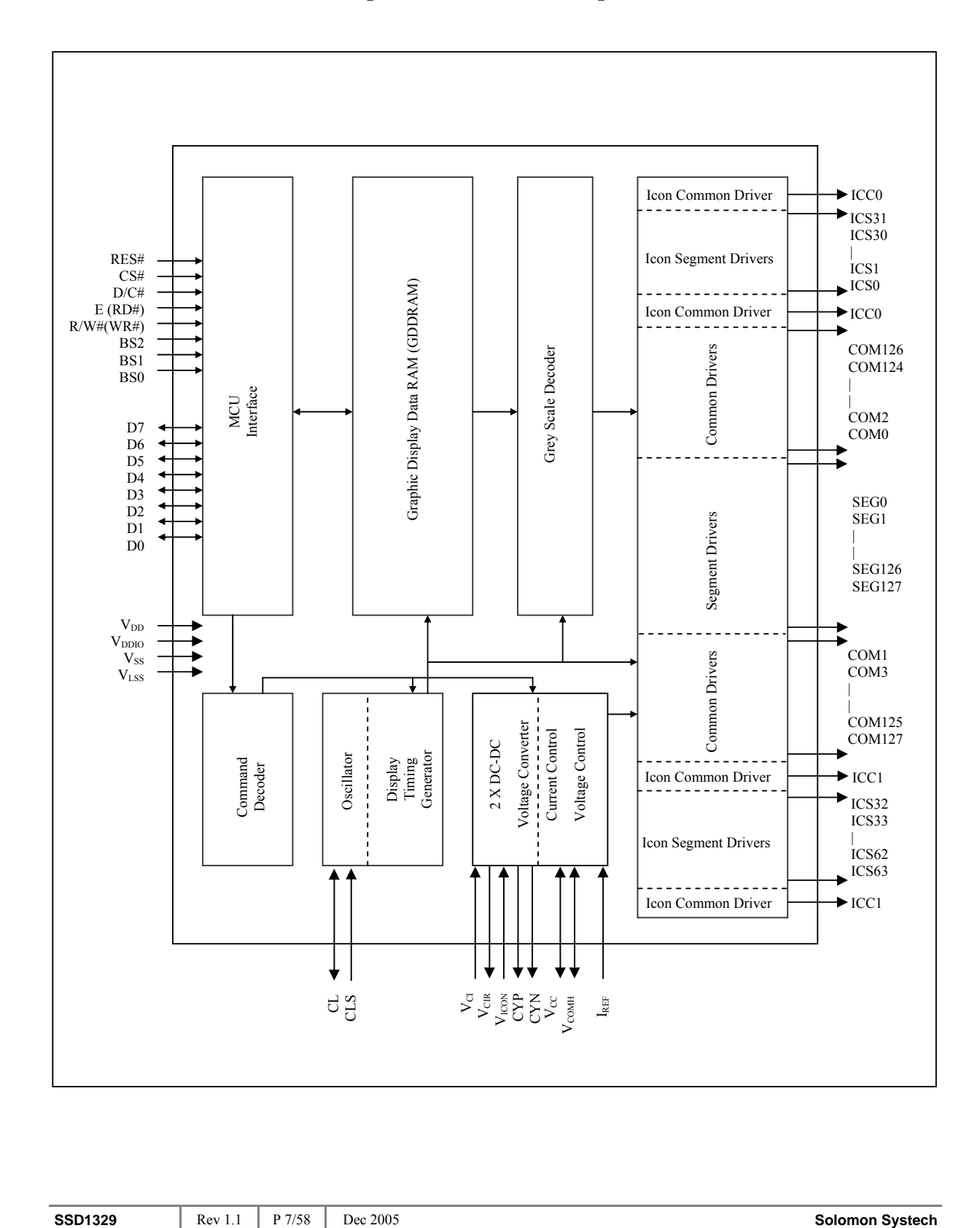

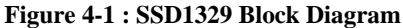

## **5 DIE PAD FLOOR PLAN**

## **Figure 5-1 : SSD1329Z Die Drawing**

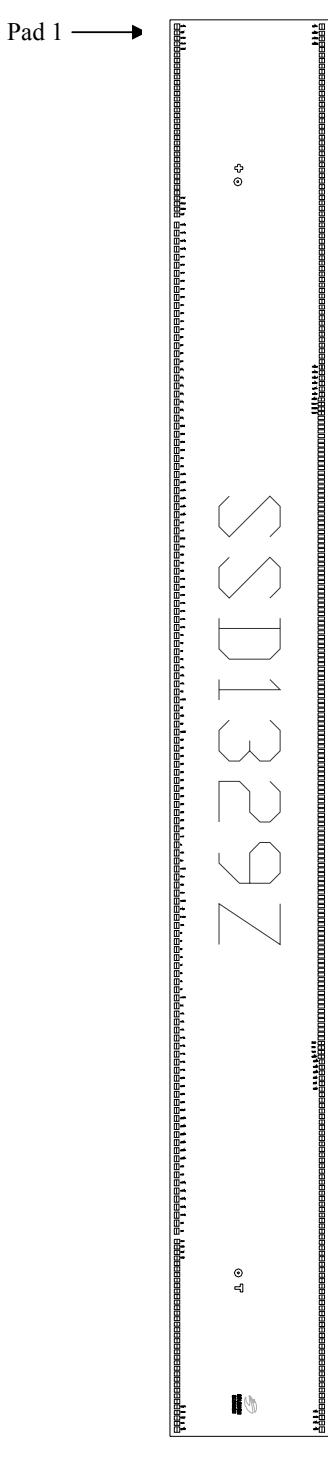

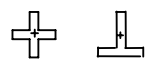

#### **Note**

<sup>1</sup>+ represents the center of the alignment mark

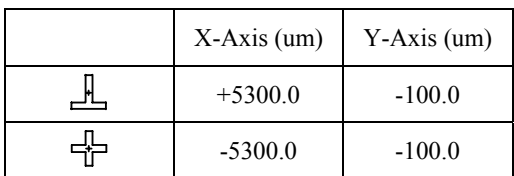

All alignment keys have size 75 um x 75 um

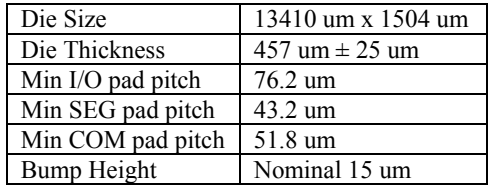

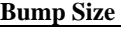

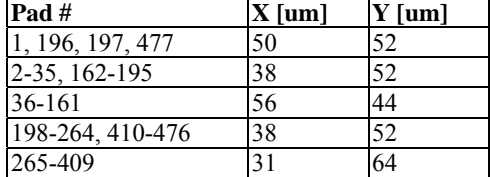

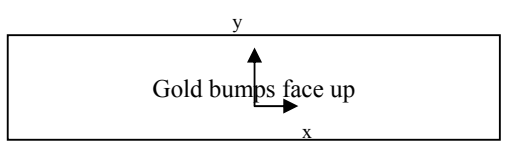

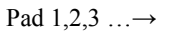

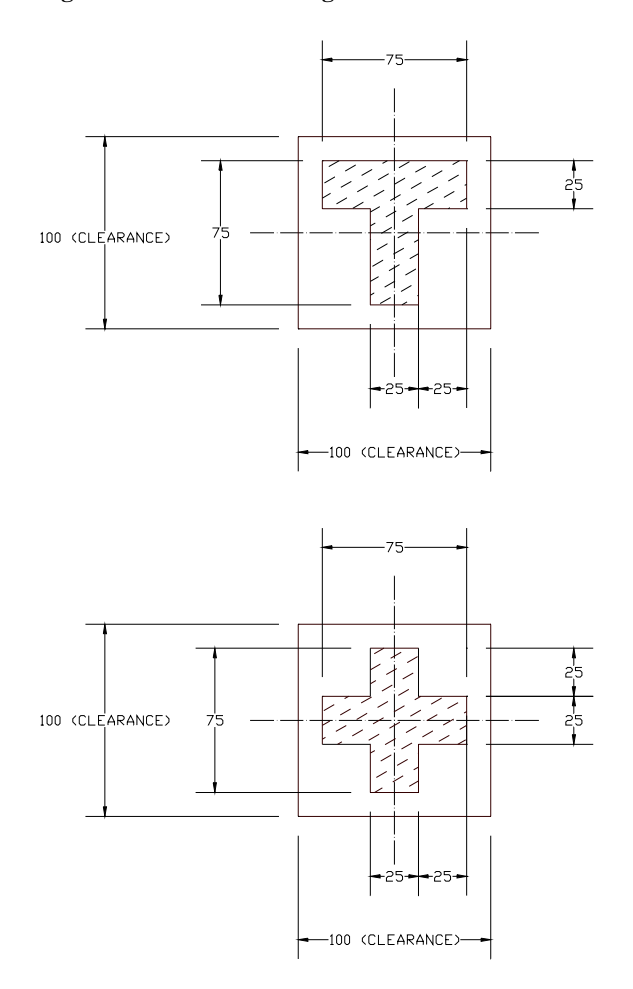

 **Figure 5-2 : SSD1329Z Alignment Mark Dimensions** 

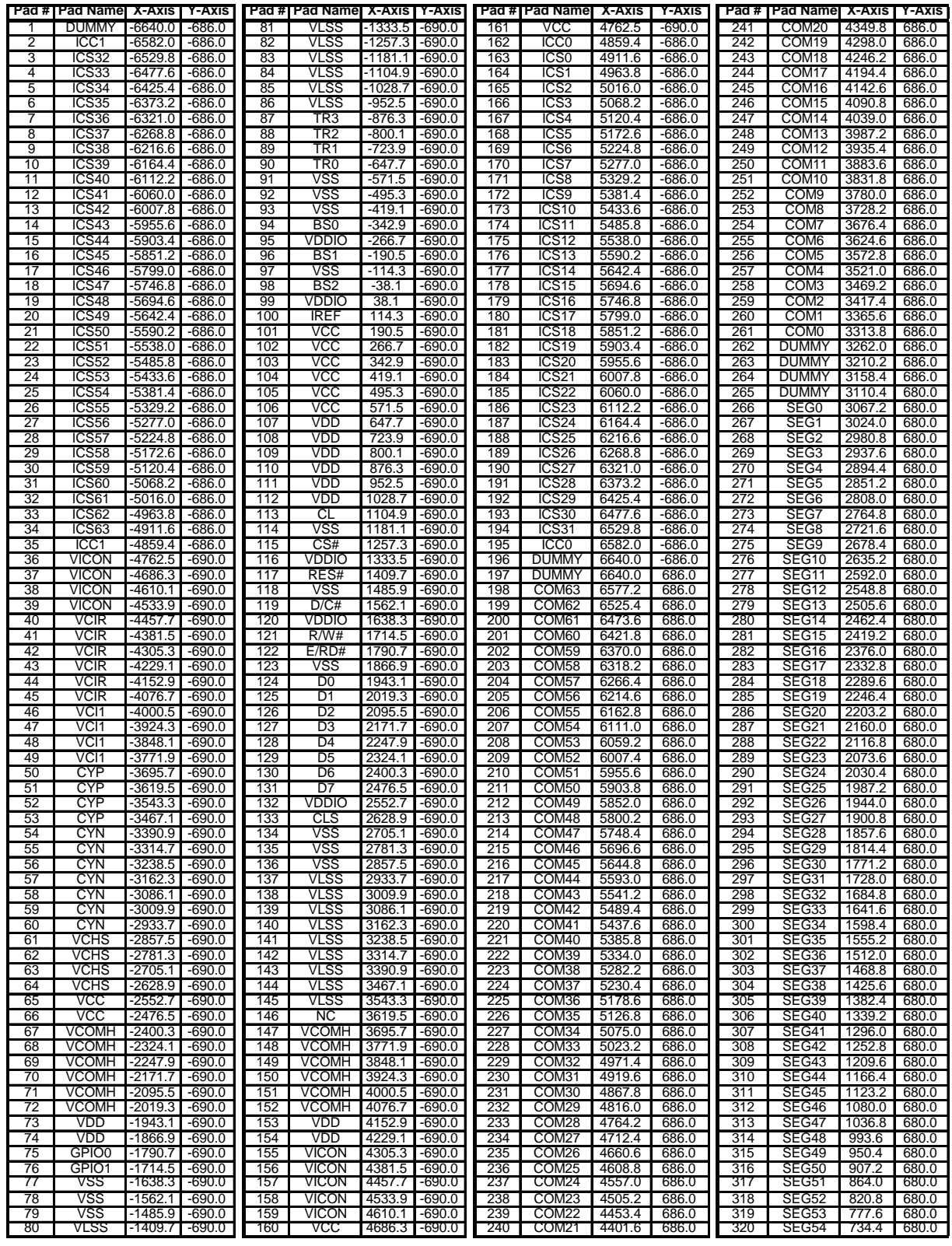

## **Table 5-1 : SSD1329Z Bump Die Pad Coordinates**

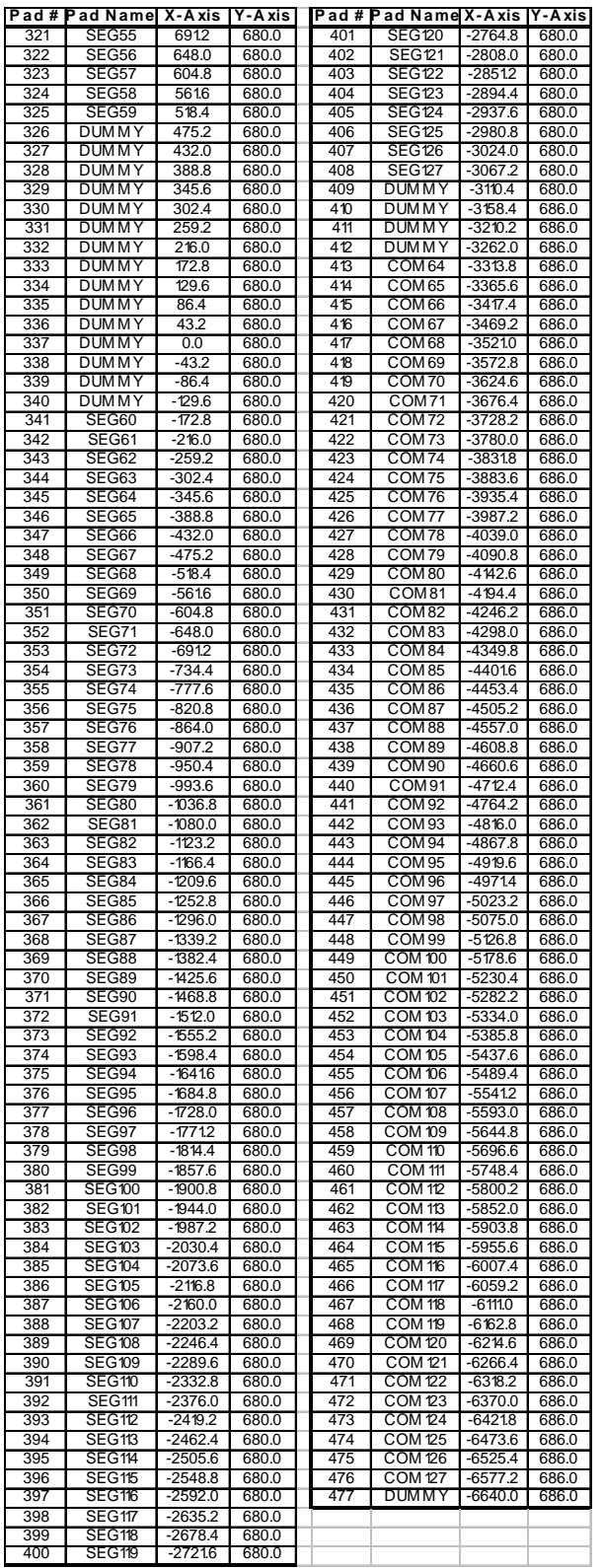

### **6 PIN ARRANGEMENT**

## **6.1 SSD1329U1 pin assignment**

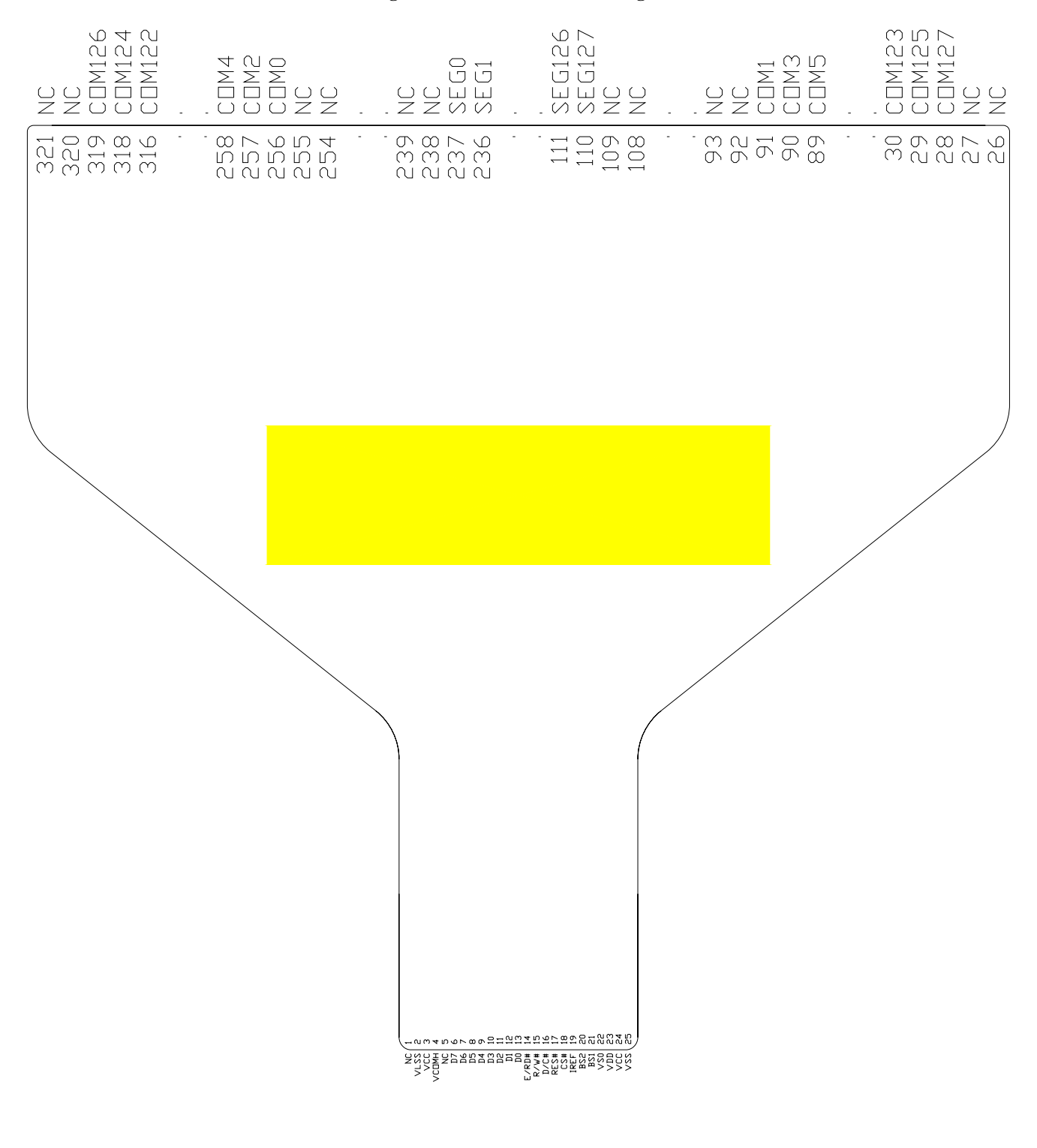

**Figure 6-1 : SSD1329U1 Pin Assignment** 

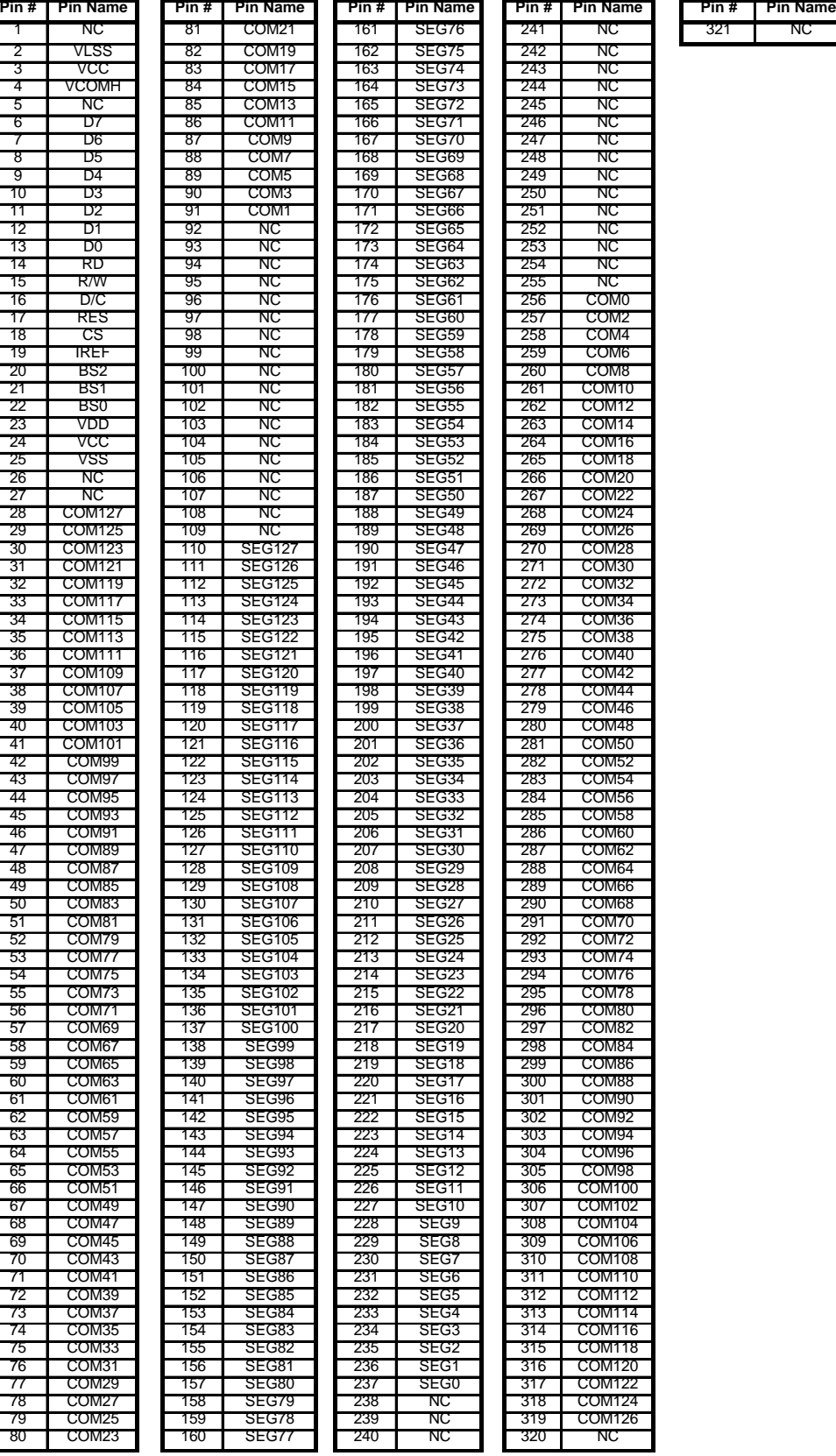

#### **Table 6-1 : SSD1329U1 Pin Assignment Table**

## **7 PIN DESCRIPTIONS**

## **Key:**

 $I = Input$ O =Output IO = Bi-directional (input/output)

 $P = Power$  pin

## **Table 7-1 : Pin Descriptions**

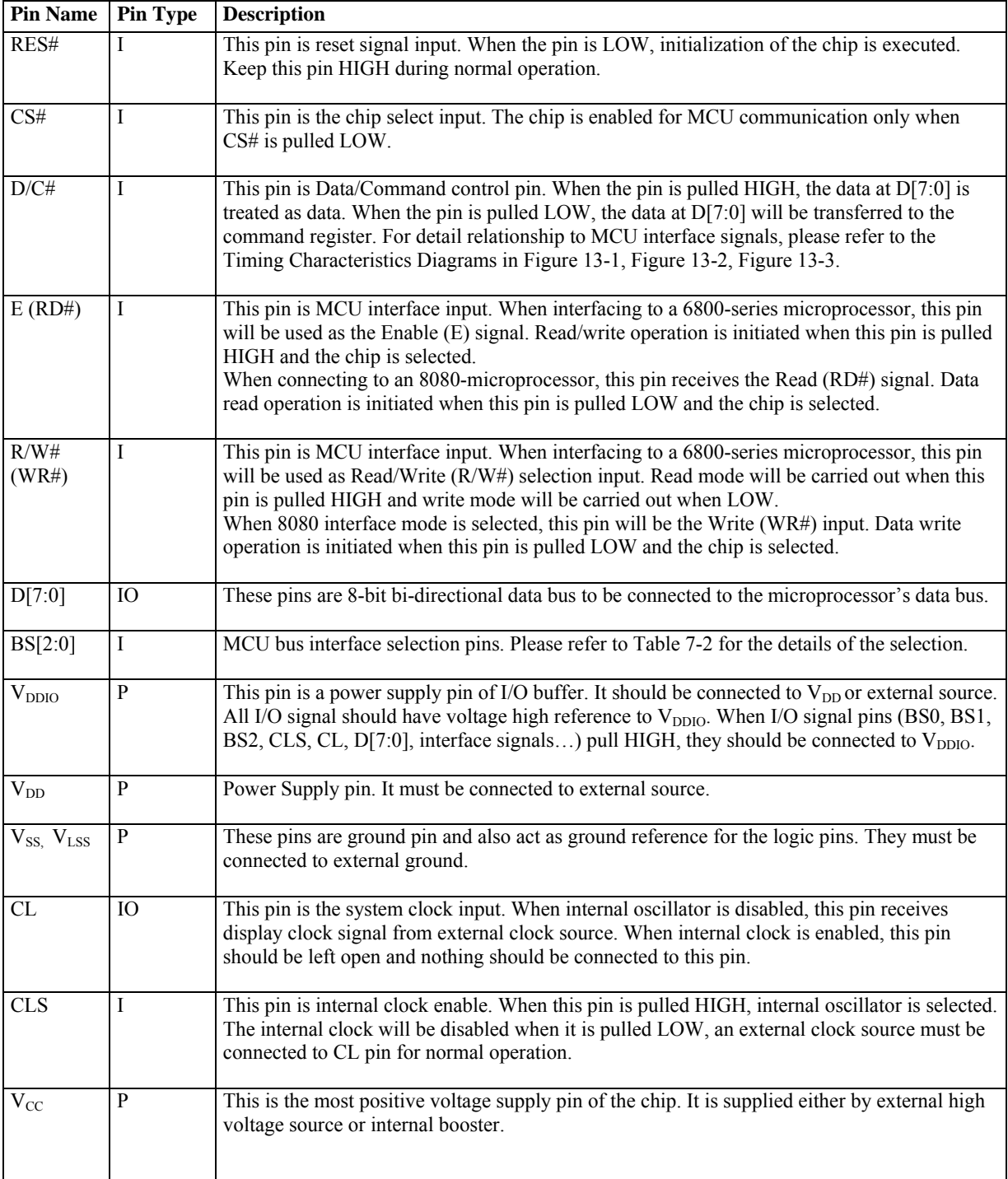

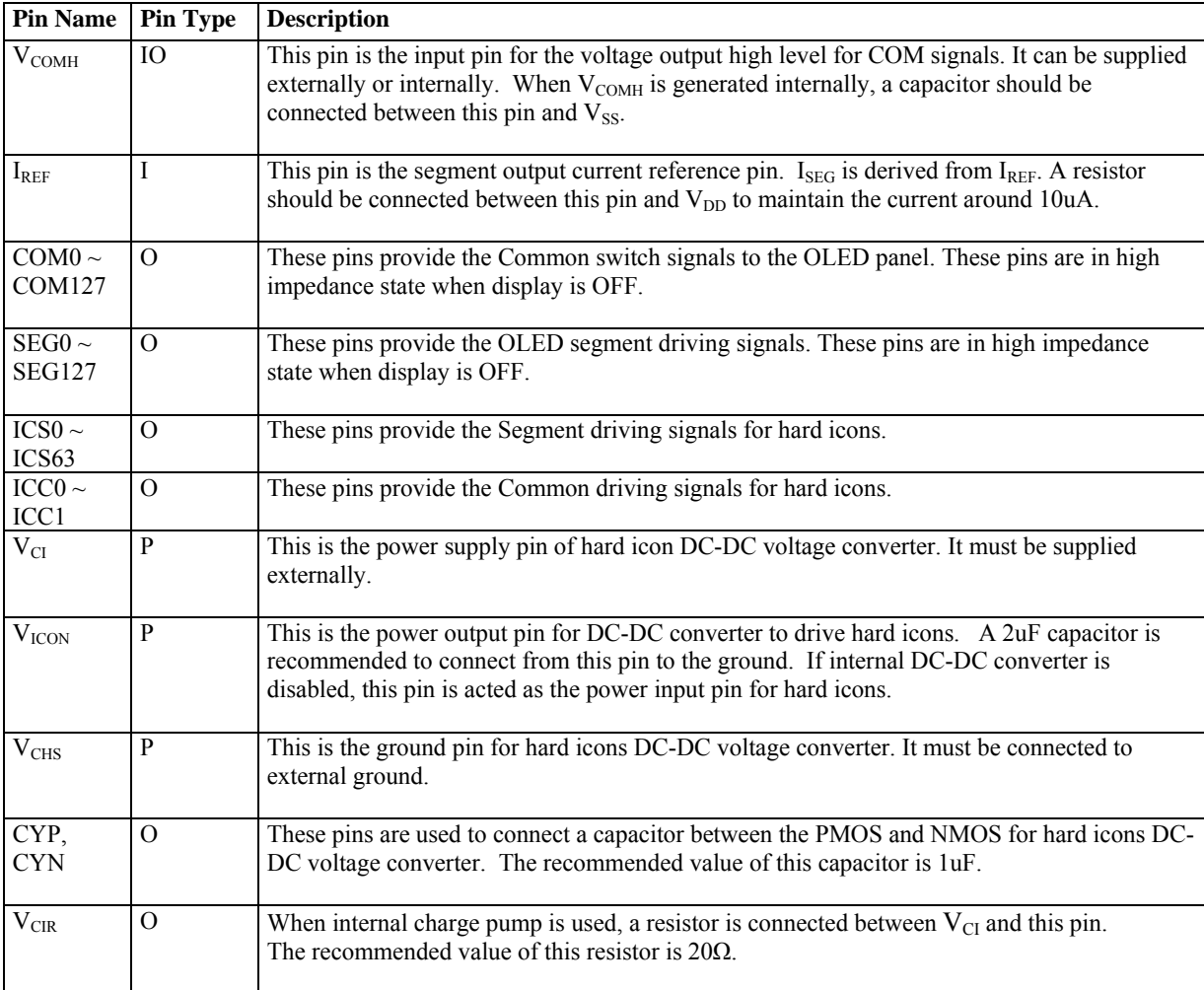

## **Table 7-2 : MCU Bus Interface Pin Selection**

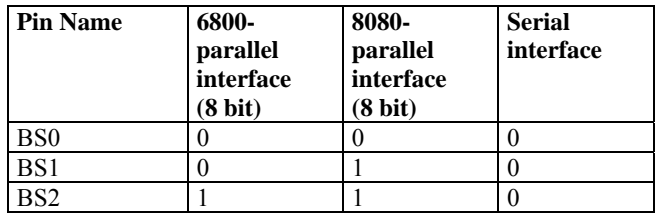

## **8 FUNCTIONAL BLOCK DESCRIPTIONS**

## **8.1 MPU Interface selection**

## **8.1.1 MPU Parallel 6800-series Interface**

The parallel interface consists of 8 bi-directional data pins (D[7:0]), R/W#, D/C#, E and CS#.

A LOW in R/W# indicates WRITE operation and HIGH in R/W# indicates READ operation. A LOW in D/C# indicates COMMAND read/write and HIGH in D/C# indicates DATA read/write. The E input serves as data latch signal while CS# is LOW. Data is latched at the falling edge of E signal.

| <b>Function</b> | Е | R/W# | CS# | D/CH |
|-----------------|---|------|-----|------|
| Write command   |   |      |     |      |
| Read status     |   |      |     |      |
| Write data      |   |      |     |      |
| Read data       |   |      |     |      |

**Table 8-1 : Control pins of 6800 interface** 

**Note** 

 $^{(1)}$  stands for falling edge of signal

H stands for HIGH in signal

L stands for LOW in signal

In order to match the operating frequency of display RAM with that of the microprocessor, some pipeline processing is internally performed which requires the insertion of a dummy read before the first actual display data read. This is shown in Figure 8-1.

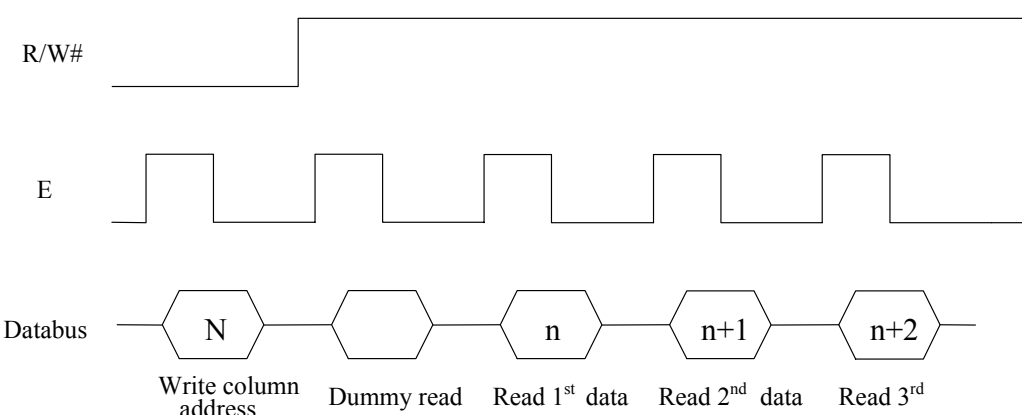

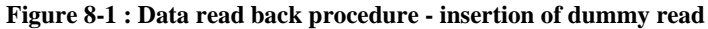

#### **8.1.2 MPU Parallel 8080-series Interface**

The parallel interface consists of 8 bi-directional data pins (D[7:0]), RD#, WR#, D/C# and CS#.

A LOW in D/C# indicates COMMAND read/write and HIGH in D/C# indicates DATA read/write. A rising edge of RD# input serves as a data READ latch signal while CS# is kept LOW. A rising edge of WR# input serves as a data/command WRITE latch signal while CS# is kept LOW.

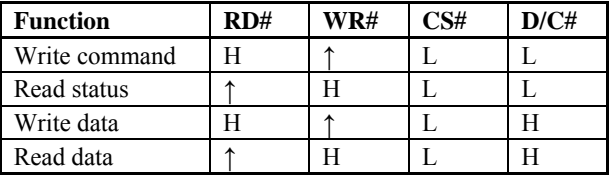

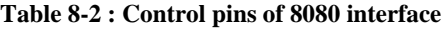

**Note** 

 $(1)$  ↑ stands for rising edge of signal

H stands for HIGH in signal

L stands for LOW in signal

In order to match the operating frequency of display RAM with that of the microprocessor, some pipeline processing is internally performed which requires the insertion of a dummy read before the first actual display data read. This is shown in Figure 8-2.

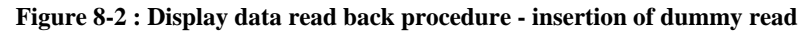

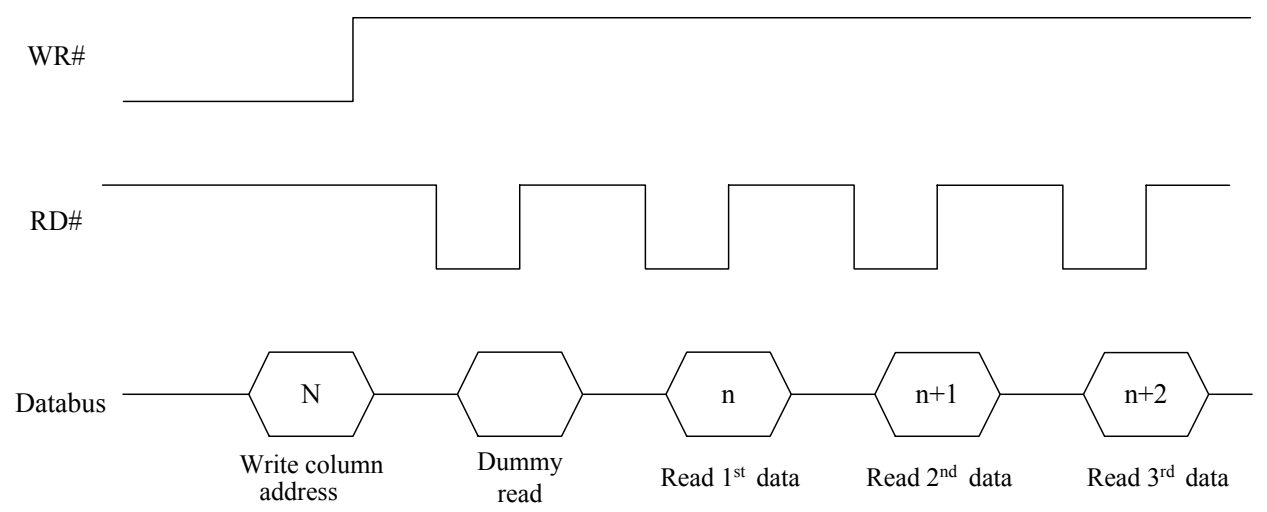

Alternatively, RD# and WR# can be keep stable while CS# serves as the data/command latch signal.

| <b>Function</b> | RD# | WR# | CS# | D/CH |
|-----------------|-----|-----|-----|------|
| Write command   |     |     |     |      |
| Read status     |     |     |     |      |
| Write data      |     |     |     |      |
| Read data       |     |     |     |      |

**Table 8-3 : Control pins of 8080 interface (Alternative form)** 

**Note** 

 $(1)$  ↑ stands for rising edge of signal

H stands for HIGH in signal

L stands for LOW in signal

**SSD1329** Rev 1.1 P 17/58 Dec 2005 **Solomon Systech** 

#### **8.1.3 MPU Serial Interface**

The serial interface consists of serial clock SCLK, serial data SDIN, D/C#, CS#. In SPI mode, D0 acts as SCLK, D1 acts as SDIN. For the unused data pins, D2 should be left open. The pins from D3 to D7, E and R/W# can be connected to an external ground.

| <b>Function</b> |         | R/W#    | D/CH |
|-----------------|---------|---------|------|
| Write command   | Tie LOW | Tie LOW |      |
| Write data      | Tie LOW | Tie LOW |      |

**Table 8-4 : Control pins of Serial interface** 

SDIN is shifted into an 8-bit shift register on every rising edge of SCLK in the order of D7, D6, ... D0. D/C# is sampled on every eighth clock and the data byte in the shift register is written to the Graphic Display Data RAM (GDDRAM) or command register in the same clock.

Under serial mode, only write operations are allowed. And during data writing, an additional NOP command should be inserted before the CS# goes HIGH as shown in Figure 8-3

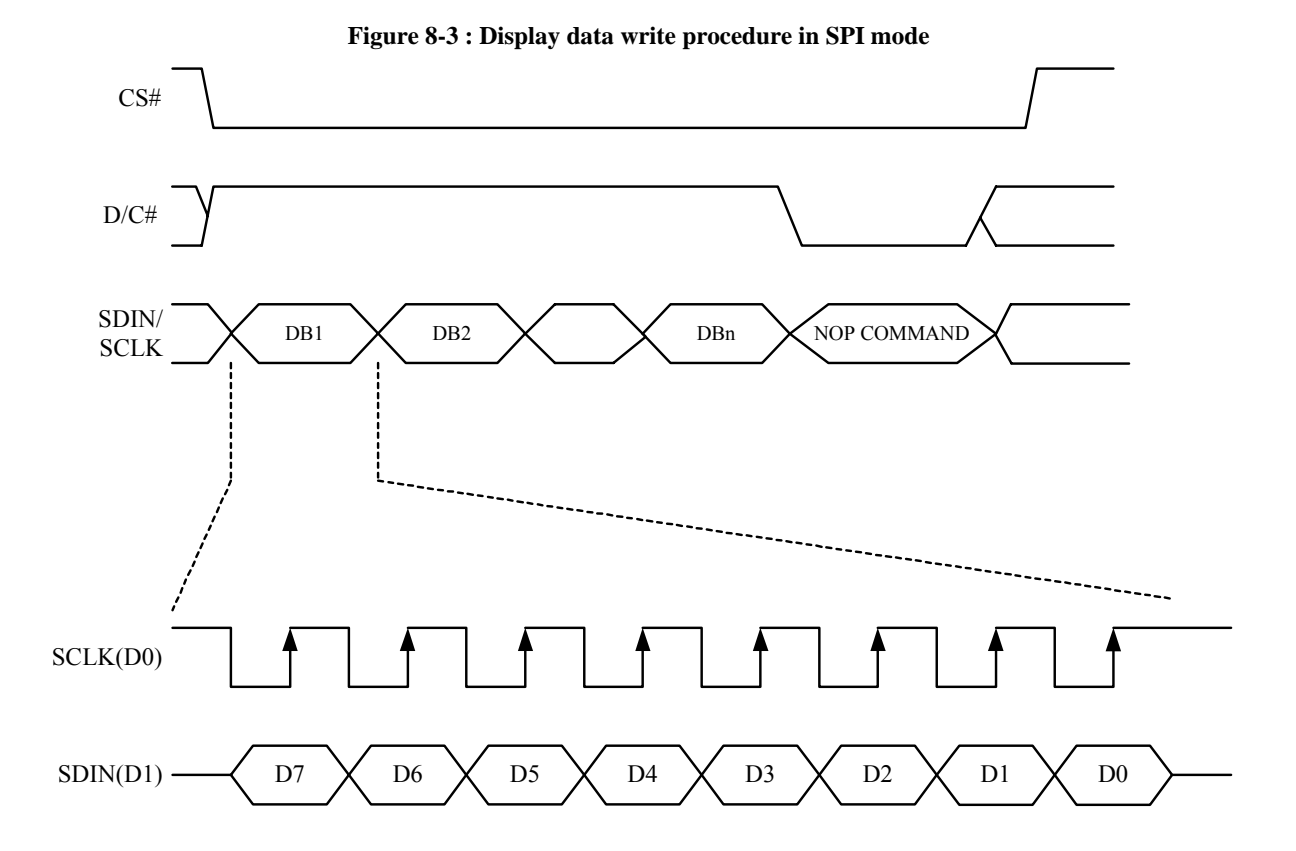

#### **8.2 Segment Drivers/Common Drivers**

Segment drivers have 128 current sources to drive OLED panel. The driving current can be adjusted from 0 to 300uA with 8 bits, 256 steps. Common drivers generate voltage scanning pulses. The block diagrams and waveforms of the segment and common driver are shown as follow.

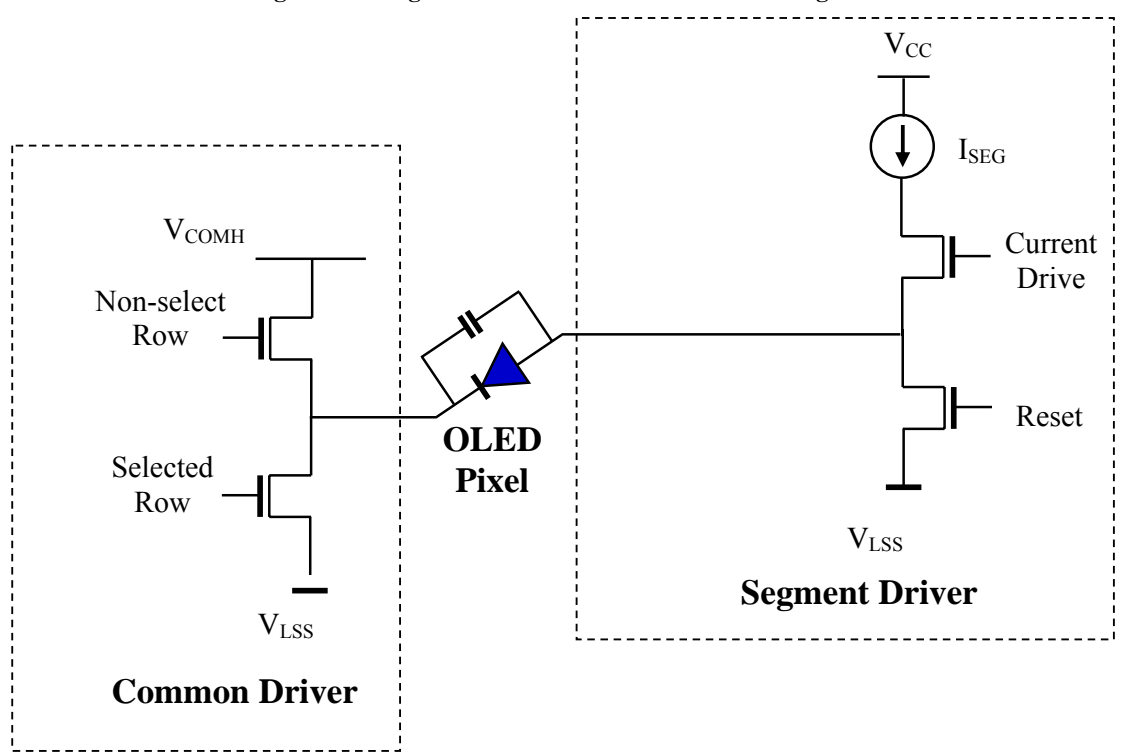

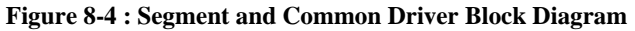

The commons are scanned sequentially, row by row. If a row is not selected, all the pixels on the row are in reverse bias by driving those commons to voltage  $V_{COMH}$  as shown in Figure 8-5.

In the scanned row, the pixels on the row will be turned ON or OFF by sending the corresponding data signal to the segment pins. If the pixel is turned OFF, the segment current is kept at 0. On the other hand, the segment drives to I<sub>SEG</sub> when the pixel is turned ON.

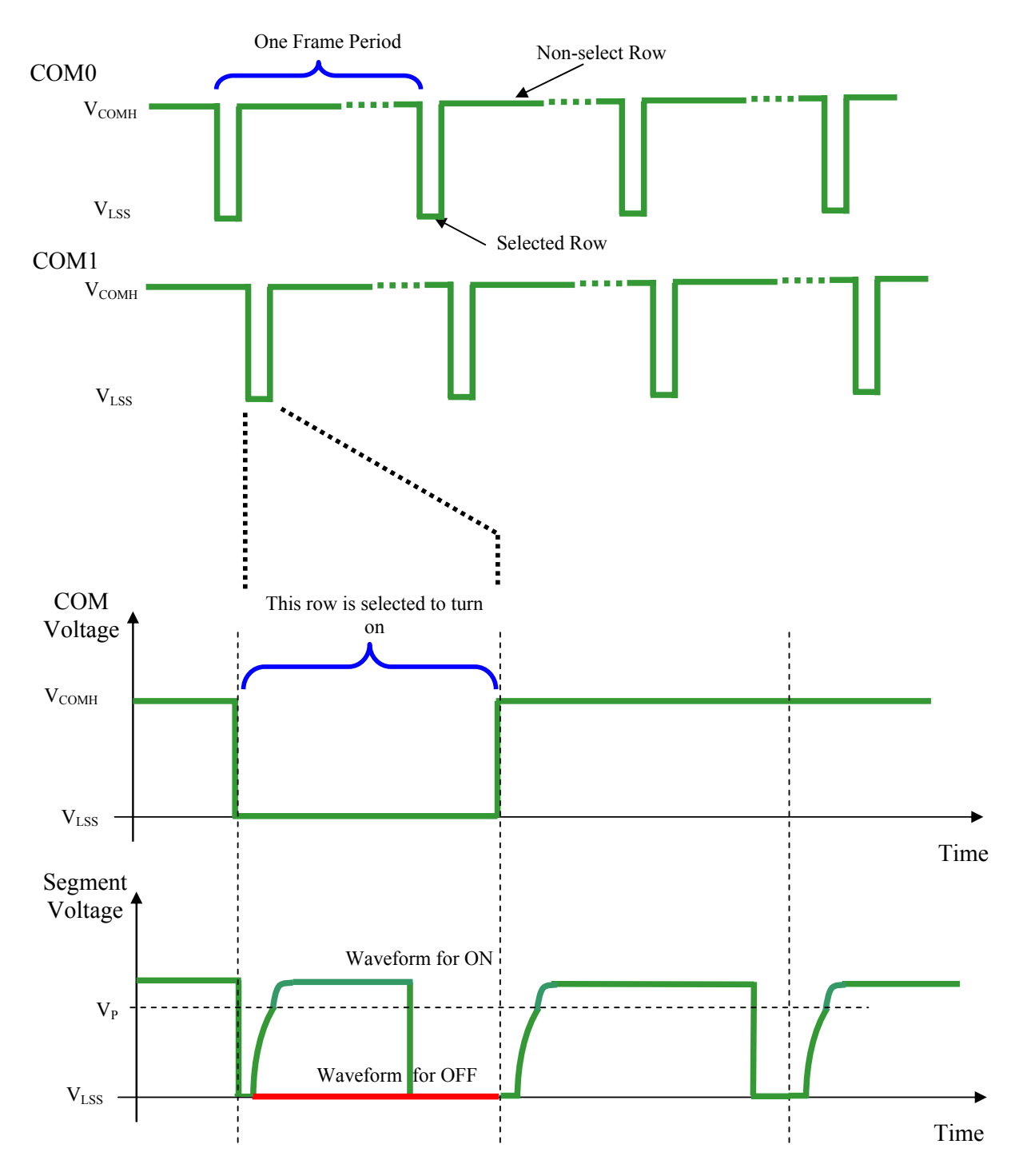

**Figure 8-5 : Segment and Common Driver Signal Waveform** 

There are four phases to driving an OLED a pixel. In phase 1, the pixel is reset by the segment driver to  $V_{LSS}$ in order to discharge the previous data charge stored in the parasitic capacitance along the segment electrode. The period of phase 1 can be programmed by command B1h A[3:0] from 1 to 16 DCLK. An OLED panel with larger capacitance requires a longer period for discharging.

In phase 2, first pre-charge is performed. The pixel is driven to attain the corresponding voltage level  $V<sub>P</sub>$  from  $V_{LSS}$ . The amplitude of  $V_{P}$  can be programmed by the command BCh. The period of phase 2 can be programmed in length from 1 to 16 DCLK by command B1h A[7:4]. If the capacitance value of the pixel of OLED panel is larger, a longer period is required to charge up the capacitor to reach the desired voltage.

In phase 3, the OLED pixel is driven to the targeted driving voltage through second pre-charge. The second pre-charge can control the speed of the charging process. The period of phase 3 can be programmed by command BBh.

Last phase (phase 4) is current drive stage. The current source in the segment driver delivers constant current to the pixel. The driver IC employs PWM (Pulse Width Modulation) method to control the gray scale of each pixel individually. The wider pulse widths in the current drive stage results in brighter pixels and vice versa. This is shown in the following figure.

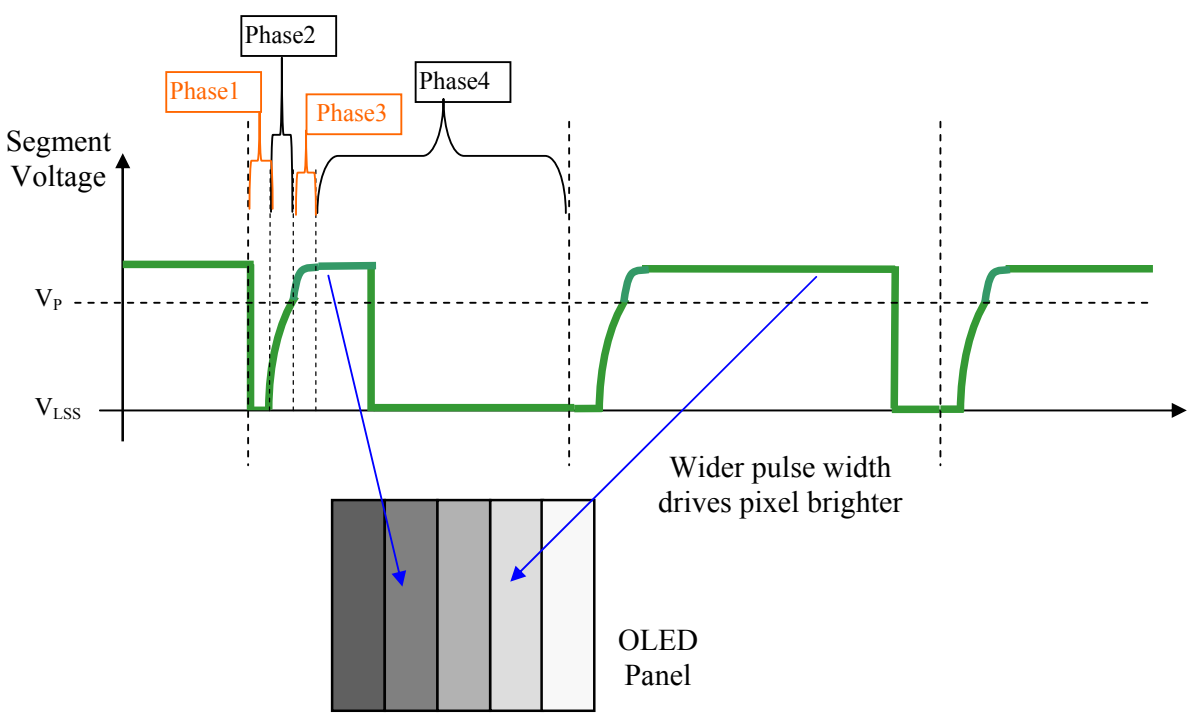

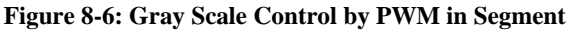

After finishing phase 4, the driver IC will go back to phase 1 to display the next row image data. This fourstep cycle is run continuously to refresh image display on OLED panel.

The length of phase 4 is defined by command B7h "Set Default Gray Scale Table" or B8h "Set Gray Scale Table". In the table, the gray scale is defined in incremental way, with reference to the length of previous table entry.

#### **8.3 Oscillator Circuit and Display Time Generator**

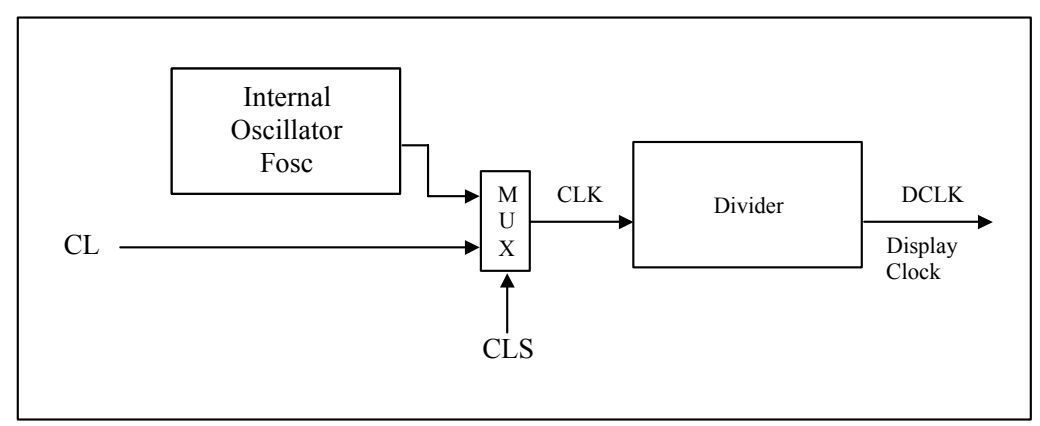

**Figure 8-7 : Oscillator Circuit and Display Time Generator** 

This module is an On-Chip low power RC oscillator circuitry. The operation clock (CLK) can be generated either from internal oscillator or external source CL pin. This selection is done by CLS pin. If CLS pin is pulled HIGH, internal oscillator is chosen and CL should be left open. Pulling CLS pin LOW disables internal oscillator and external clock must be connected to CL pins for proper operation. When the internal oscillator is selected, its output frequency F<sub>OSC</sub> can be changed by command B3h, please refer to Table 9-1.

The display clock (DCLK) for the Display Timing Generator is derived from CLK. The division factor "D" can be programmed from 1 to 16 by command B3h

$$
DCLK = F_{OSC} / D
$$

The frame frequency of display is determined by the following formula.

$$
F_{\text{FRM}} = \frac{F_{\text{osc}}}{D \times K \times No. \text{ of Mux}}
$$

where

- D stands for clock divide ratio. It is set by command B3h A[3:0]. The divide ratio has the range from 1 to 16.
- K is row period. It is configured by command B2h. This value should comply with following condition.  $K \geq$  Phase 1 + Phase 2 + Phase 3 + GS15

• Number of multiplex ratio is set by command A8h. The power ON reset value is 7Fh.

• F<sub>OSC</sub> is the oscillator frequency. It can be changed by command B3h A[7:4]. The higher the register setting results in faster frequency.

If the frame frequency is set too low, flickering may occur. On the other hand, higher frame frequency leads to higher power consumption on the whole system.

#### **8.4 Command Decoder and Command Interface**

This module determines whether the input data is interpreted as data or command. Data is interpreted based upon the input of the D/C# pin.

If D/C# pin is HIGH, [7:0] is treated as either the data bytes of multiple byte command or display data written to Graphic Display Data RAM (GDDRAM). If it is LOW, the input at D[7:0] is interpreted as a command. Then data input will be decoded and written to the corresponding command register.

## **8.5 Reset Circuit**

When RES# input is LOW, the chip is initialized with the following status:

- 1. Display is OFF
- 2. 128 x 128 Display Mode
- 3. Normal segment and display data column address and row address mapping (SEG0 mapped to address 00h and COM0 mapped to address 00h)
- 4. Shift register data clear in serial interface
- 5. Display start line is set at display RAM address 0
- 6. Column address counter is set at 0
- 7. Normal scan direction of the COM outputs
- 8. Contrast control register is set at 80h

#### **8.6 Current Control and Voltage Control**

This block is used to derive the incoming power sources into the different levels of internal use voltage and current.  $V_{CC}$  and  $V_{DD}$  are external power supplies. I<sub>REF</sub> is a reference current source for segment current drivers.

#### **8.7 Hard icons column and row drivers**

There are 64 segment drivers as the current sources to hard icons and 2 common drivers with 2 pins each to sink the current. The hard icons drivers support either DC or AC driving method.

#### **8.8 DC-DC converter for Hard icons**

It is a 2X charge-pump type voltage generator circuit. It doubles the voltage input  $V_{CI}$  to generate  $V_{ICON}$ .  $V_{\text{ICON}}$  is the voltage supply to the hard icons driver.

#### **8.9 Gray Scale Decoder**

In SSD1329 there are 16 gray levels from GS0 to GS15. The gray scale of the display is defined by the pulse width (PW) of current drive phase, except GS0 there is no pre-charge (phase 2,3) and current drive (phase 4).

#### **8.10 Graphic Display Data RAM (GDDRAM)**

The GDDRAM is a bit mapped static RAM holding the bit pattern to be displayed. The size of the RAM is 128x128x4 bits. For mechanical flexibility, re-mapping on both Segment and Common outputs can be selected by software. The GDDRAM address maps in Table 8-5 to Table 8-9 show some examples on using the command "Set Re-map" A0h to re-map the GDDRAM. In the following tables, the lower nipple and higher nibble of D0, D1, D2, ..., D8189, D8190, D8191 represent the 128x128 data bytes in the GDDRAM.

Table 8-5 shows the GDDRAM map under the following condition:

• Command "Set Re-map" A0h is set to :

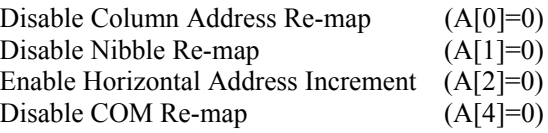

- Display Start Line=00h
- Data byte sequence: D0, D1, D2 ... D8191

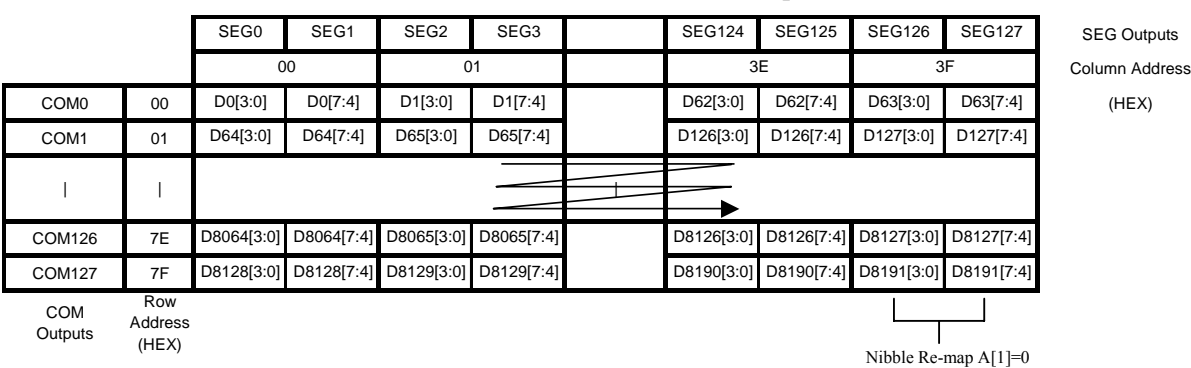

#### **Table 8-5 : GDDRAM Address Map 1**

Table 8-6 shows the GDDRAM map under the following condition:

• Command "Set Re-map" A0h is set to :

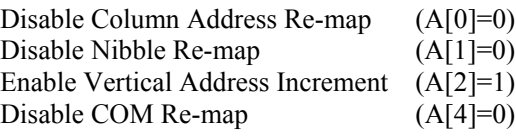

- Display Start Line=00h
- Data byte sequence: D0, D1, D2 ... D8191

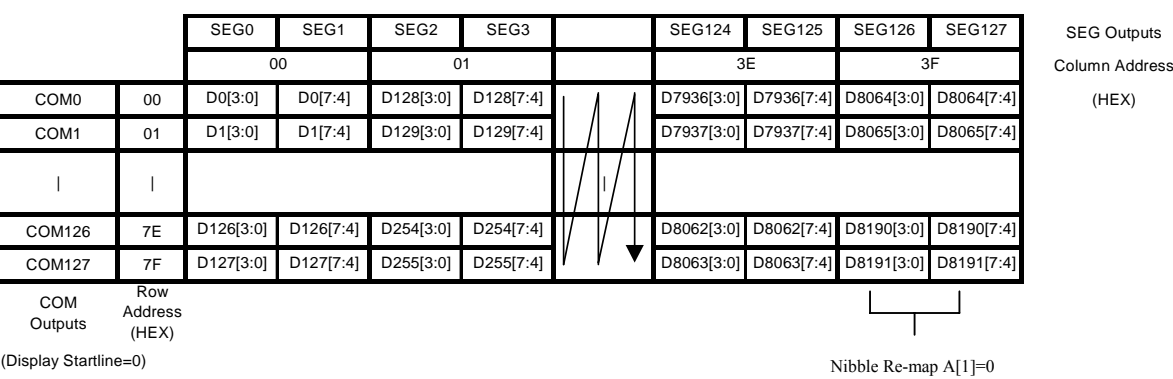

#### **Table 8-6 : GDDRAM Address Map 2**

Table 8-7 shows the GDDRAM map under the following condition:

• Command "Set Re-map" A0h is set to :

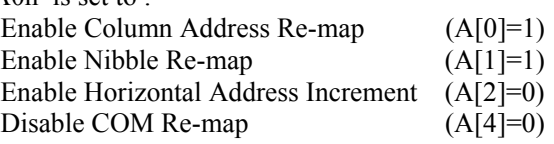

- Display Start Line=00h
- Data byte sequence: D0, D1, D2 ... D8191

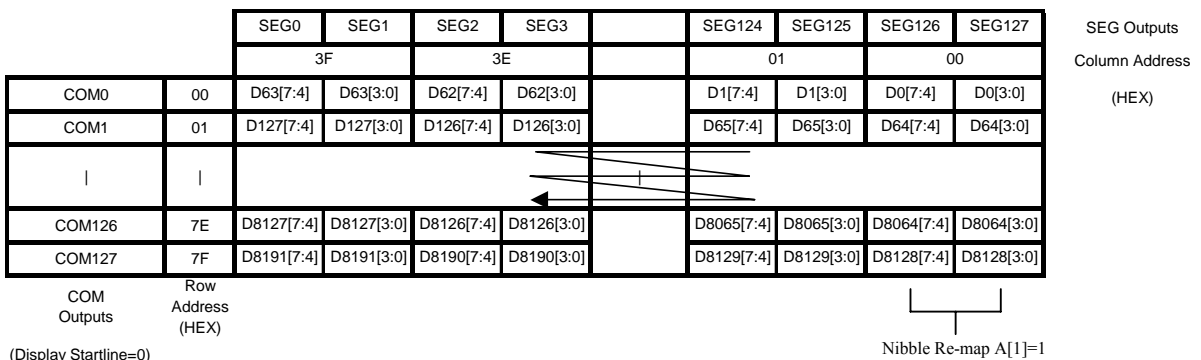

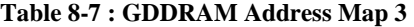

(Display Startline=0)

For vertical scrolling of the display, an internal register storing display start line can be set to control the portion of the RAM data to be mapped to the display. The Table 8-8 shows the example in which the display start line register is set to 78h with the following condition:

• Command "Set Re-map" A0h is set to :

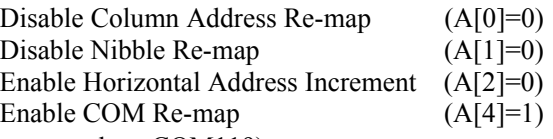

- Display Start Line=78h (corresponds to COM119)
- Data byte sequence: D0, D1, D2 ... D8191

#### **Table 8-8 : GDDRAM Address Map 4**

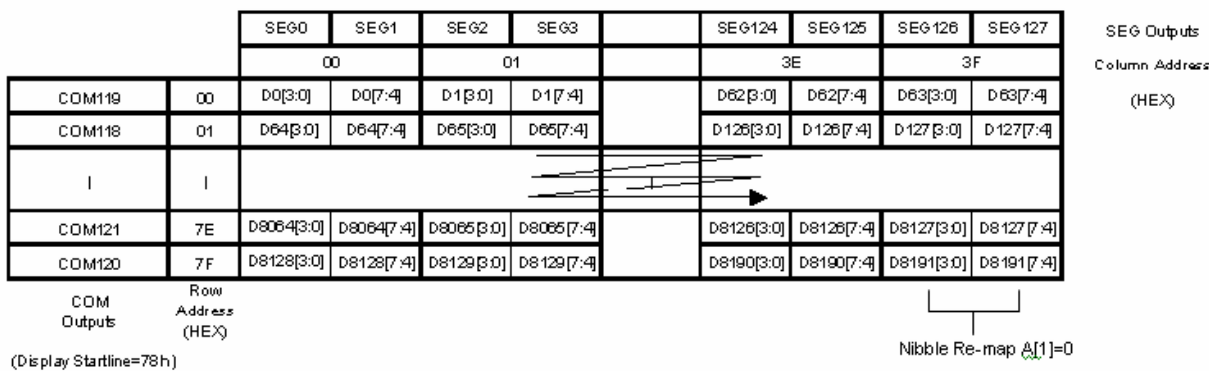

Table 8-9 shows the GDDRAM map under the following condition:

• Command "Set Re-map" A0h is set to :

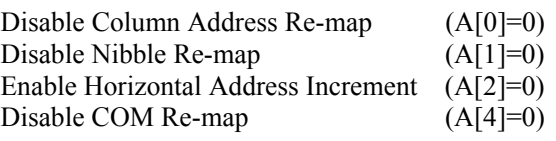

- Display Start Line=00h
- Column Start Address=01h
- Column End Address=3Eh
- Row Start Address=01h
- Row End Address=7Eh
- Data byte sequence: D0, D1, D2 ... D7811

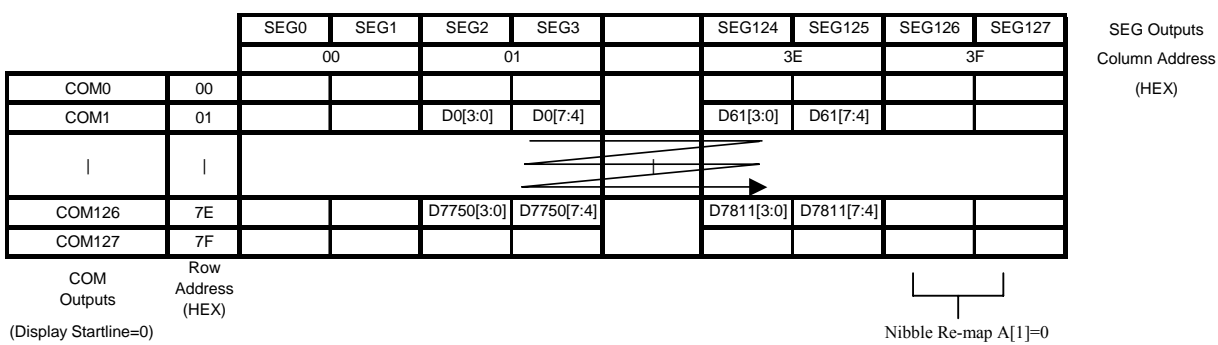

#### **Table 8-9 : GDDRAM Address Map 5**

#### **Note**

- <sup>(1)</sup> Please refer to Table 9-1 for the details of setting command "Set Re-map"A0h.
- <sup>(2)</sup> The "Display Start Line" is set by the command "Set Display Start Line" A1h and please refer to Table for the setting details
- (3) The "Column Start/End Address" is set by the command "Set Column Address" 15h and please refer to Table 9-1 for the setting details
- (4) The "Row Start/End Address" is set by the command "Set Row Address" 75h and please refer to Table 9-1 for the setting details

## **9 COMMAND TABLE**

#### **Table 9-1 : Command Table**

|                                                    | $(D/\mathbb{C}^n - 0, N \leq \mathbb{N}^n)$ (with $D = 0, L(\mathbb{C}^n) - 1$ ) units specific setting is stated<br><b>Fundamental Command Table</b> |                                       |                                  |                                  |                                         |                                  |                                                  |                                             |                                |                                   |                                                                                                    |
|----------------------------------------------------|----------------------------------------------------------------------------------------------------|---------------------------------------|----------------------------------|----------------------------------|-----------------------------------------|----------------------------------|--------------------------------------------------|---------------------------------------------|--------------------------------|-----------------------------------|----------------------------------------------------------------------------------------------------|
| $D/C\#$ Hex                                        |                                                                                                    | D7                                    | D <sub>6</sub>                   | D <sub>5</sub>                   | D <sub>4</sub>                          | D <sub>3</sub>                   | D2                                               | D <sub>2</sub>                              | $\mathbf{D0}$                  | <b>Command</b>                    | <b>Description</b>                                                                                                    |
| $\mathbf{0}$<br>$\boldsymbol{0}$<br>$\overline{0}$ | 15<br>A[5:0]<br>B[5:0]                                                                                                    | $\overline{0}$<br>$\ast$<br>$\vert *$ | $\mathbf{0}$<br>$\ast$<br>$\ast$ | $\overline{0}$<br>$A_5$<br>$B_5$ | $\mathbf{1}$<br>$A_4$<br>B <sub>4</sub> | $\overline{0}$<br>$A_3$<br>$B_3$ | $\mathbf{1}$<br>A <sub>2</sub><br>B <sub>2</sub> | $\overline{0}$<br>A <sub>1</sub><br>$B_1$   | $\mathbf{1}$<br>$A_0$<br>$B_0$ | Set Column<br>Address             | Setup Column start and end address<br>$A[5:0]$ : Start Address, range: 00h~3Fh, (POR = 00h)<br>$B[5:0]$ : End Address, range:00h~3Fh, (POR = 3Fh)<br>Please refers to Section 8.10 Graphic Display Data RAM<br>(GDDRAM) for relationship between Column Address<br>setting and GDDRAM structure.                                                                                                    |
| $\boldsymbol{0}$<br>$\boldsymbol{0}$<br>$\bf{0}$   | 75<br>A[6:0]<br>$B[6:0]$ *                                                                                                    | $\overline{0}$<br>$\vert *$           | $\mathbf{1}$<br>$A_6$<br>$B_6$   | $\mathbf{1}$<br>$A_5$<br>$B_5$   | $\mathbf{1}$<br>$A_4$<br>$B_4$          | $\mathbf{0}$<br>$A_3$<br>$B_3$   | $\mathbf{1}$<br>A <sub>2</sub><br>B <sub>2</sub> | $\boldsymbol{0}$<br>A <sub>1</sub><br>$B_1$ | $\mathbf{1}$<br>$A_0$<br>$B_0$ | <b>Set Row</b><br>Address         | Setup Row start and end address<br>$A[6:0]$ : Start Address, range: 00h~7Fh, (POR = 00h)<br>$B[6:0]$ : End Address, range:00h~7Fh, (POR = 7Fh)<br>Please refers to 8.10 Graphic Display Data RAM<br>(GDDRAM) for relationship between Row Address<br>setting and GDDRAM structure.                                                                                                    |
| $\boldsymbol{0}$<br>$\boldsymbol{0}$               | 81<br>$A[7:0]$ $A_7$                                                                                                    |                                       | $\boldsymbol{0}$<br>$A_6$        | $\overline{0}$<br>$A_5$          | $\overline{0}$<br>$A_4$                 | $\boldsymbol{0}$<br>$A_3$        | $\overline{0}$<br>A <sub>2</sub>                 | $\boldsymbol{0}$<br>$A_1$                   | $A_0$                          | <b>Set Contrast</b><br>Current    | A[7:0]: Set Contrast Value, range: $0 \sim 255$ , (POR = 80h)                                                                                                    |
| $\boldsymbol{0}$<br>$\boldsymbol{0}$               | 82<br>$A[7:0]$ $A_7$                                                                                                    |                                       | $\overline{0}$<br>$A_6$          | $\overline{0}$<br>A <sub>5</sub> | $\overline{0}$<br>$A_4$                 | $\bf{0}$<br>$A_3$                | $\overline{0}$<br>A <sub>2</sub>                 | $\mathbf{1}$<br>A <sub>1</sub>              | $\overline{0}$<br>$A_0$        | Set Second<br>Pre-charge<br>Speed | A[7:1]: Set Second Pre-charge Speed<br>$A[7:1] = 0000000b$ , Second Pre-charge speed = 1<br>$A[7:1] = 0000001b$ , Second Pre-charge speed = 3<br>$A[7:1] = 1111111b$ , Second Pre-charge speed = 255<br>The RESET value of $A[7:1]$ depends on the value of the<br>contrast current (81h) and is equal to:<br>$2*81h A[7:0]+1$ (maximum 7Fh)<br>$A[0] = 0$ , Disable doubling the Second Pre-charge speed<br>(POR)<br>$A[0] = 1$ , Enable doubling the Second Pre-charge speed<br>Please refer to Figure 10-3 for the illustration of<br>difference Second Pre-charge speed settings. |
| $\mathbf{0}$<br>$\boldsymbol{0}$                   | 90<br>A[7:0]                                                                                                    |                                       | $\boldsymbol{0}$<br>*            | $\boldsymbol{0}$<br>$A_5$        | $A_4$                                   | $\mathbf{0}$                     | $\overline{0}$<br>$\ast$                         | $\boldsymbol{0}$<br>A <sub>1</sub>          | $\overline{0}$<br>$A_0$        | <b>Set Master</b><br>Icon Control | $A[1:0]$ : Icon control<br>$A[1:0] = 00b$ , Icon RESET to normal display (POR)<br>$A[1:0] = 01b$ , Icon All ON (without altering icon ON /<br>OFF register)<br>$A[1:0] = 10b$ , Icon All OFF (without altering icon ON/<br>OFF register)<br>$A[4] = 0b$ , Disable icon display (POR)<br>$A[4] = 1b$ , Enable icon display<br>$A[5] = 0b$ , Disable V <sub>ICON</sub> charge pump circuit (POR)<br>$A[5] = 1b$ , Enable V <sub>ICON</sub> charge pump circuit                                                                                                    |

 $(D/C# = 0, R/W# (WR#) = 0, E (RD#) = 1)$  unless specific setting is stated

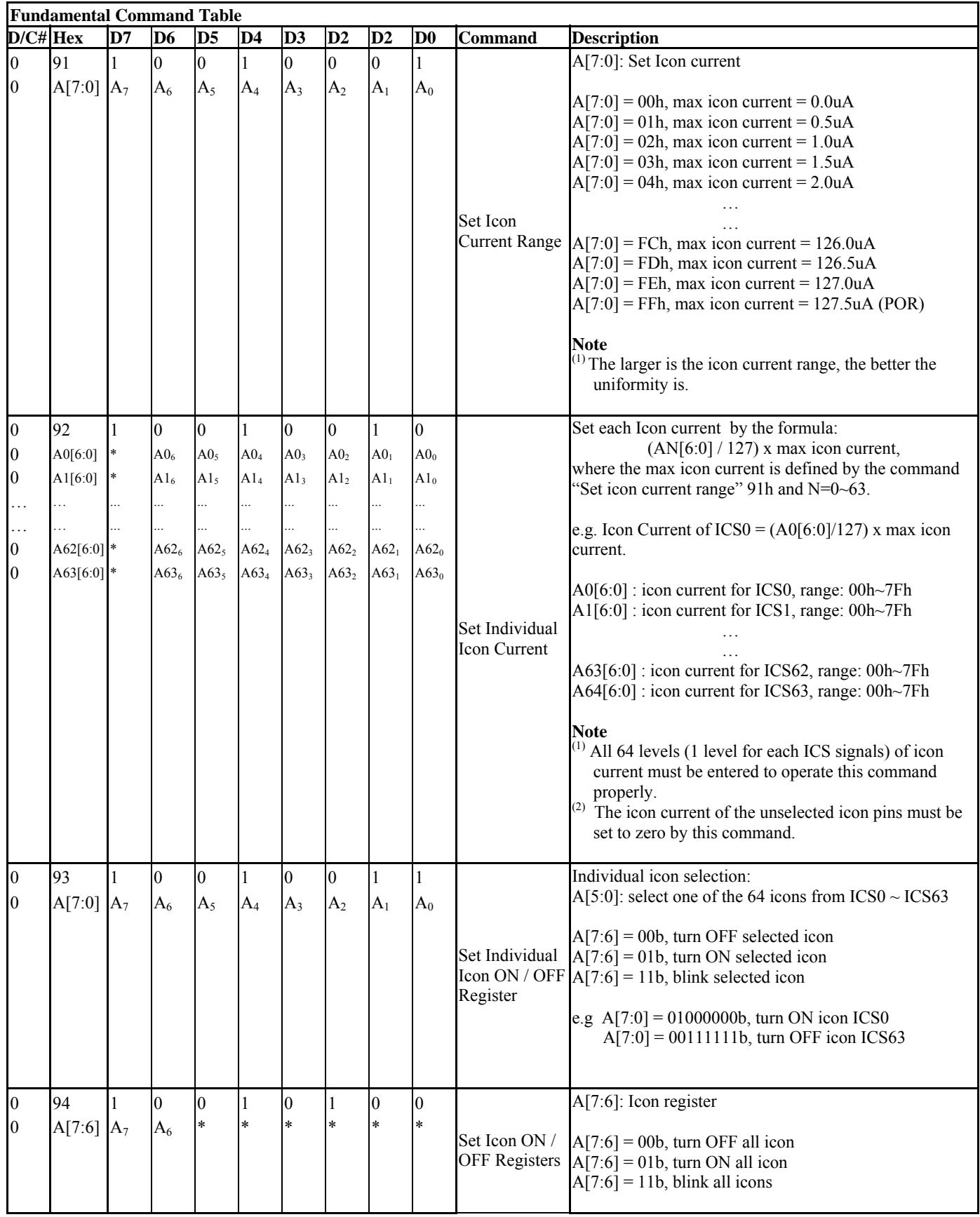

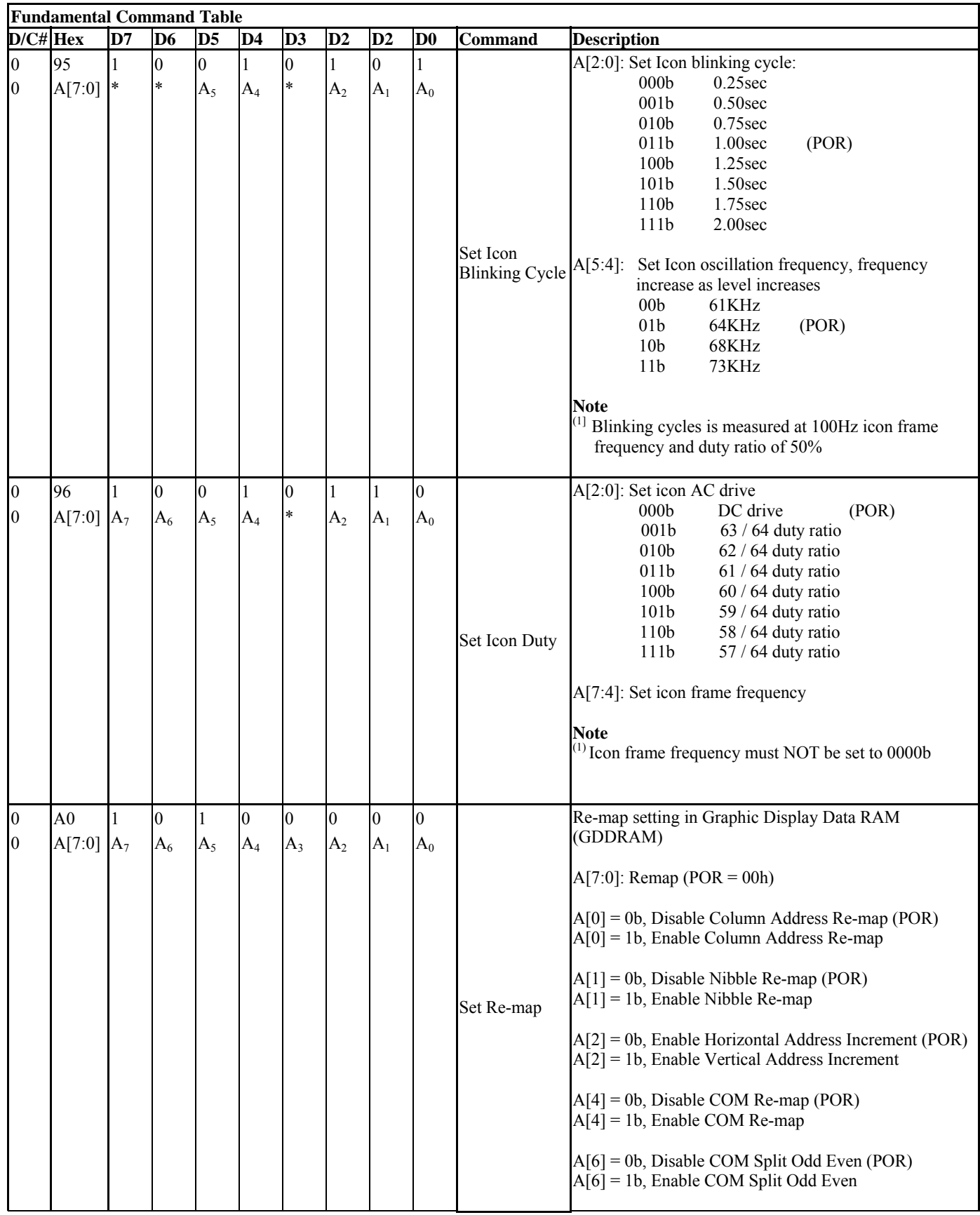

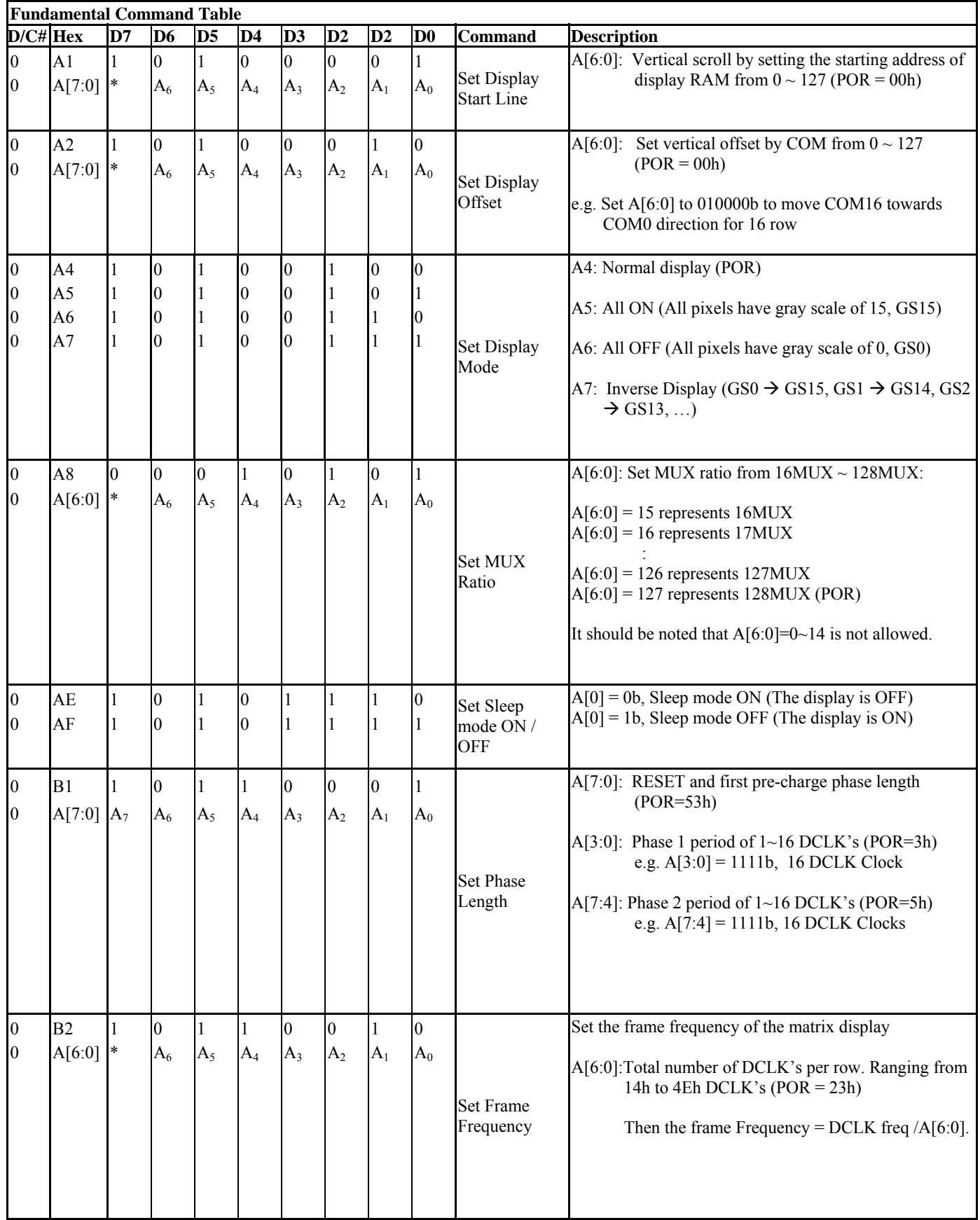

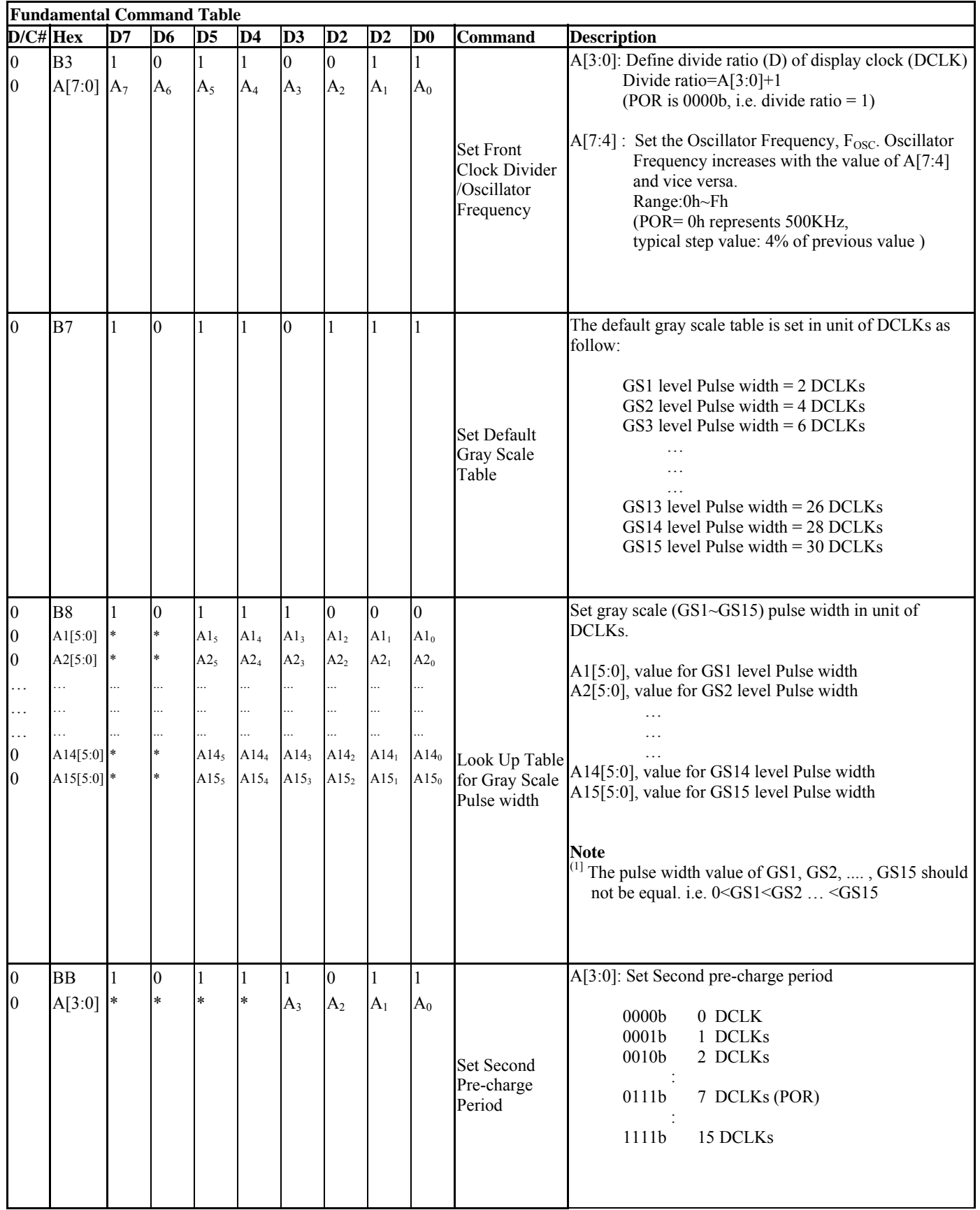

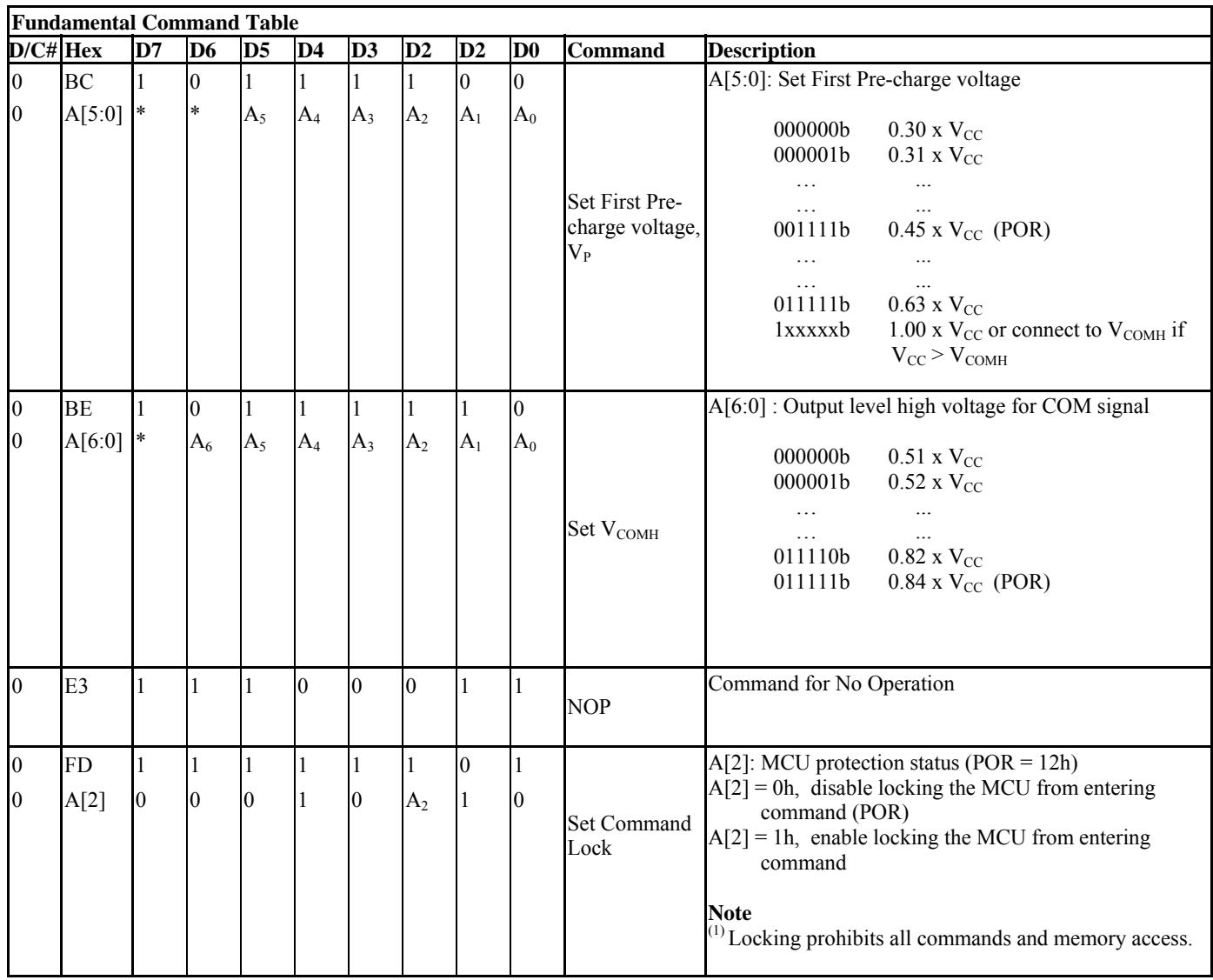

#### **Note**

 $(1)$  "\*" stands for "Don't care".

(2) POR stands for Power On Reset.

#### **Table 9-2 : Read Command Table**

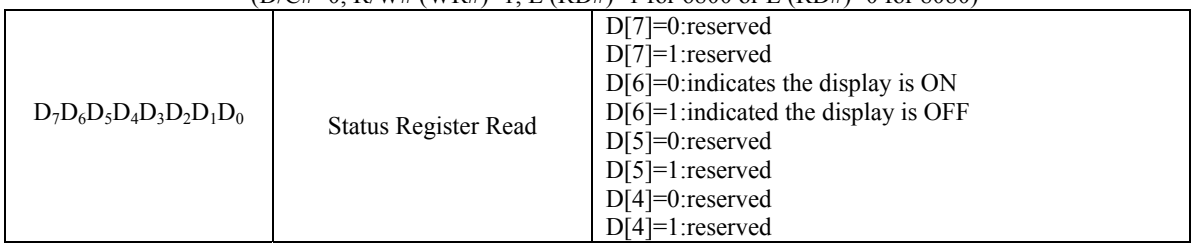

 $(D/C#=0)$  R/W# (WR#)=1, E (RD#)=1 for 6800 or E (RD#)=0 for 8080)

**Note** 

(1) Patterns other than that given in Command Table are prohibited to enter to the chip as a command; Otherwise, unexpected result will occur

#### **9.1 Data Read / Write**

To read data from the GDDRAM, input HIGH to R/W# (WR#) pin and D/C# pin for 6800-series parallel mode, LOW to E (RD#) pin and HIGH to D/C# pin for 8080-series parallel mode.

In horizontal address increment mode, GDDRAM column address pointer will be increased by one automatically after each data read. In vertical address increment mode, GDDRAM row address pointer will be increased by one automatically after each data read.

Also, a dummy read is required before the first data read.

To write data to the GDDRAM, input LOW to R/W# (WR#) pin and HIGH to D/C# pin for 6800-series parallel mode and 8080-series parallel mode. For serial interface mode, it is always in write mode. In horizontal address increment mode, GDDRAM column address pointer will be increased by one automatically after each data write. In vertical address increment mode, GDDRAM row address pointer will be increased by one automatically after each data write.

It should be noted that, in horizontal address increment mode, the row address pointer would be increased by one automatically if the column address pointer wraps around. In vertical address increment mode, the column address pointer will be increased by one automatically if the row address pointer wraps around.

| D/CH | R/W# (WR#) | <b>Comment</b> | <b>Address Increment</b> |
|------|------------|----------------|--------------------------|
|      |            | Write Command  | Nο                       |
|      |            | Read Status    | No                       |
|      |            | Write Data     | Yes                      |
|      |            | Read Data      | Yes                      |

**Table 9-3 : Address Increment Table (Automatic)** 

#### **10 COMMAND DESCRIPTIONS**

#### **10.1 Set Column Address (15h)**

This triple byte command specifies column start address and end address of the display data RAM. This command also sets the column address pointer to column start address. This pointer is used to define the current read/write column address in graphic display data RAM. If horizontal address increment mode is enabled by command A0h, after finishing read/write one column data, it is incremented automatically to the next column address. Whenever the column address pointer finishes accessing the end column address, it is reset back to start column address and the row address is incremented to the next row.

#### **10.2 Set Row Address (75h)**

This triple byte command specifies row start address and end address of the display data RAM. This command also sets the row address pointer to row start address. This pointer is used to define the current read/write row address in graphic display data RAM. If vertical address increment mode is enabled by command A0h, after finishing read/write one row data, it is incremented automatically to the next row address. Whenever the row address pointer finishes accessing the end row address, it is reset back to start row address.

The diagram below shows the way of column and row address pointer movement though the example: column start address is set to 2 and column end address is set to 125, row start address is set to 1 and row end address is set to 126; Horizontal address increment mode is enabled by command A0h. In this case, the graphic display data RAM column accessible range is from column 2 to column 125 and from row 1 to row 126 only. In addition, the column address pointer is set to 2 and row address pointer is set to 1. After finishing read/write one pixel of data, the column address is increased automatically by 1 to access the next RAM location for next read/write operation (*solid line in Figure 10-1*). Whenever the column address pointer finishes accessing the end column 125, it is reset back to column 2 and row address is automatically increased by 1 (*solid line in Figure 10-1*). While the end row 126 and end column 125 RAM location is accessed, the row address is reset back to 1 and the column address is reset back to 2 (*dotted line in Figure 10-1*). .

|                      | Col <sub>0</sub> | Col 1 | Col 2 | .       | . | Col 125 | Col 126 | Col 127 |
|----------------------|------------------|-------|-------|---------|---|---------|---------|---------|
| Row 0                |                  |       |       |         |   |         |         |         |
| Row 1                |                  |       | A     |         |   |         |         |         |
| Row 2                |                  |       |       |         |   |         |         |         |
| $\ddot{\phantom{0}}$ |                  |       |       |         |   |         |         |         |
|                      |                  |       |       |         |   |         |         |         |
|                      |                  |       |       | $\cdot$ |   |         |         |         |
| Row 125              |                  |       |       |         |   |         |         |         |
| Row 126              |                  |       |       |         |   |         |         |         |
| Row 127              |                  |       |       |         |   |         |         |         |
|                      |                  |       |       |         |   |         |         |         |
|                      |                  |       |       |         |   |         |         |         |

**Figure 10-1 : Example of Column and Row Address Pointer Movement** 

## **10.3 Set Contrast Current (81h)**

This double byte command is to set Contrast Setting of the display. The chip has 256 contrast steps from 00h to FFh. The segment output current increases linearly with the increase of contrast step

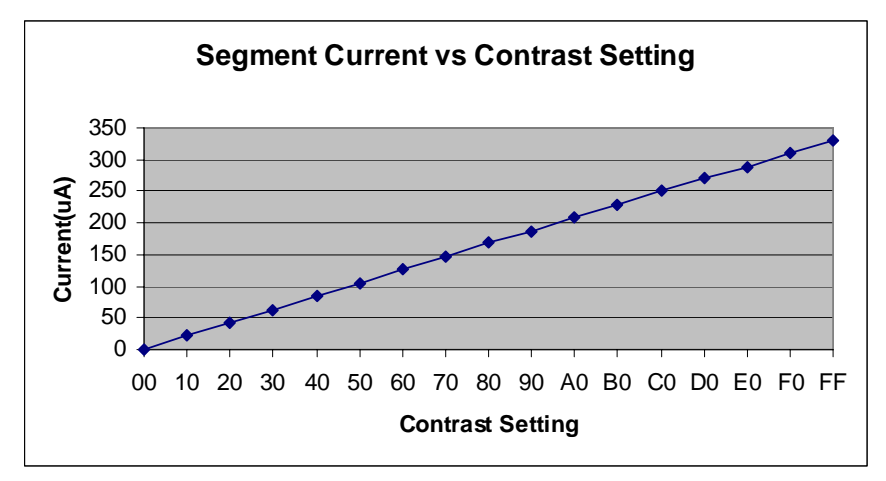

**Figure 10-2 : Example of Segment current versus Contrast setting** 

### **10.4 Set Second Pre-charge Speed (82h)**

This command is used to set the speed of second pre-charge in phase 3. This speed can be doubled to achieve faster pre-charging through setting 82h A[0]. Please refer to Table 9-1 : Command Table for the details of setting. Figure 10-3 shows the effect of setting second pre-charge under different speeds through using command 82h.

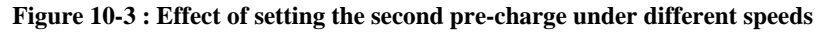

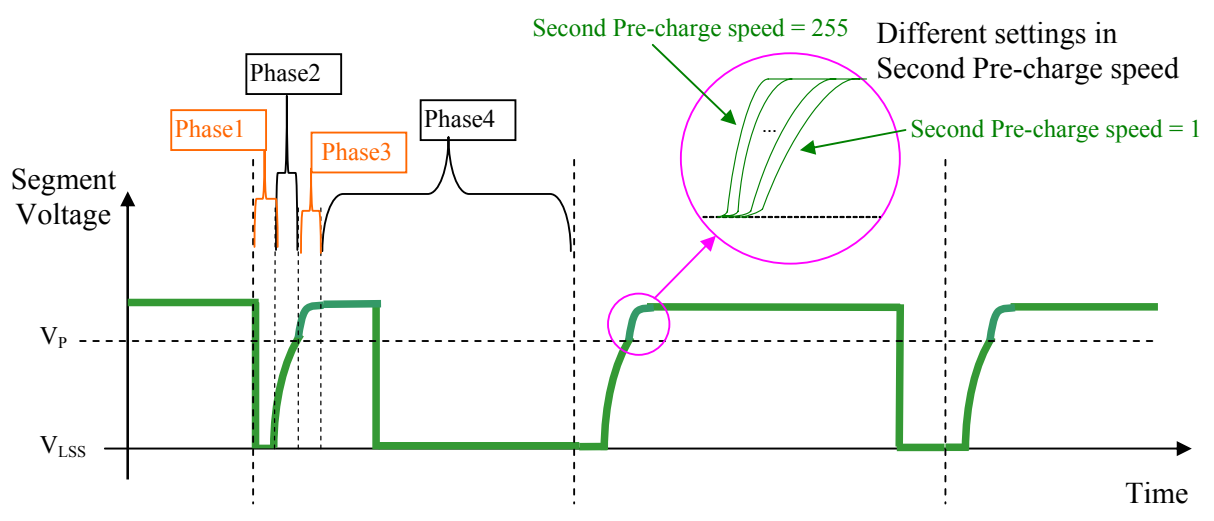

#### **10.5 Set Master Icon Control (90h)**

This double command is used to set the ON / OFF conditions of internal charge pump, icon circuits and overall icon status.

#### **10.6 Set Icon Current Range (91h)**

This double byte command is used to set one fix current range for all icons between the range of 0uA and 127.5uA. The uniformity improves as the icon current range increases. Please refer to Table 9-1 for detail information and breakdown levels of each step.

**SSD1329** Rev 1.1 P 35/58 Dec 2005 **Solomon Systech** 

#### **10.7 Set Individual Icon Current (92h)**

This double byte command is used to fine tune the current for each of the 64 icons. Command 92h followed by 64 single byte data. These 64 byte data have to be entered in order to make this command function. Below is the formula for calculating the icon current. Please also refer to Table 9-1 for detail information and breakdown levels of each step.

Icon Current = Single byte value / 127 x Maximum icon current set with command 91h.

## **10.8 Set Individual Icon ON / OFF Registers (93h)**

This double byte command is used to select one of the 64 icons and choose the ON, OFF or blinking condition of the selected icon.

## **10.9 Set Icon ON / OFF Registers (94h)**

This double byte command is used to set the ON / OFF status of all 64 icons.

## **10.10 Set Icon Blinking Cycle (95h)**

This double byte command is used to set icon oscillator frequency and blinking cycle selected with above command 93h. Please refer to Table 9-1 for detail information and breakdown levels of each step.

## **10.11 Set Icon Duty (96h)**

This double byte command is used to set the icon frame frequency and icon AC drive duty ratio. Please refer to Table 9-1 for detail information and breakdown levels of each step.

## **10.12 Set Re-Map(A0h)**

This double command has multiple configurations and each bit setting is described as follows:

• Column Address Remapping (A[0])

This bit is made for increase the flexibility layout of segment signals in OLED module with segment arranged from left to right (when A[0] is set to 0) or from right to left (when A[0] is set to 1).

• Nibble Remapping (A[1])

When A[1] is set to 1, the two nibbles of the data bus for RAM access are re-mapped, such that (D7, D6, D5, D4, D3, D2, D1, D0) acts like (D3, D2, D1, D0, D7, D6, D5, D4)

If this feature works together with Column Address Re-map, it would produce an effect of flipping the outputs from SEG0~127 to SEG127~SEG0 as show in Table 8-7.

• Address increment mode (A[2])

When A[2] is set to 0, the driver is set as horizontal address increment mode. After the display RAM is read/written, the column address pointer is increased automatically by 1. If the column address pointer reaches column end address, the column address pointer is reset to column start address and row address pointer is increased by 1. The sequence of movement of the row and column address point for horizontal address increment mode is shown in Figure 10-4.

|         | Col 0 | Col : | . | Col 126 | Col 127 |
|---------|-------|-------|---|---------|---------|
| Row 0   |       |       |   |         |         |
| Row 1   |       |       |   |         |         |
|         |       |       |   |         |         |
| Row 126 |       |       |   |         |         |
| Row 127 |       |       |   |         |         |

**Figure 10-4 : Address Pointer Movement of Horizontal Address Increment Mode** 

When A[2] is set to 1, the driver is set to vertical address increment mode. After the display RAM is read/written, the row address pointer is increased automatically by 1. If the row address pointer reaches the row end address, the row address pointer is reset to row start address and column address pointer is increased by 1. The sequence of movement of the row and column address point for vertical address increment mode is shown in Figure 10-5.

**Figure 10-5 : Address Pointer Movement of Vertical Address Increment Mode** 

|         | Col 0 | Col 1 | .   | Col 126 | Col 127 |
|---------|-------|-------|-----|---------|---------|
| Row 0   |       |       | . . |         |         |
| Row 1   |       |       | .   |         |         |
|         |       |       |     |         |         |
| Row 126 |       |       |     |         |         |
| Row 127 |       |       | .   |         |         |

• COM Remapping (A[4])

This bit defines the scanning direction of the common for flexible layout of common signals in OLED module either from up to down (when  $A[4]$  is set to 0) or from bottom to up (when  $A[4]$  is set to 1). Table 8-8 shows one example of the using the COM Remapping to perform vertical scrolling.

• Splitting of Odd / Even COM Signals (A[6]) This bit is made to match the COM layout connection on the panel.

When  $A[6]$  is set to 0, no splitting odd / even of the COM signal is performed, output pin assignment sequence is shown as below (for 128MUX ratio):

```
Figure 10-6 : Output pin assignment when command A0h bit A[6]=0.
```
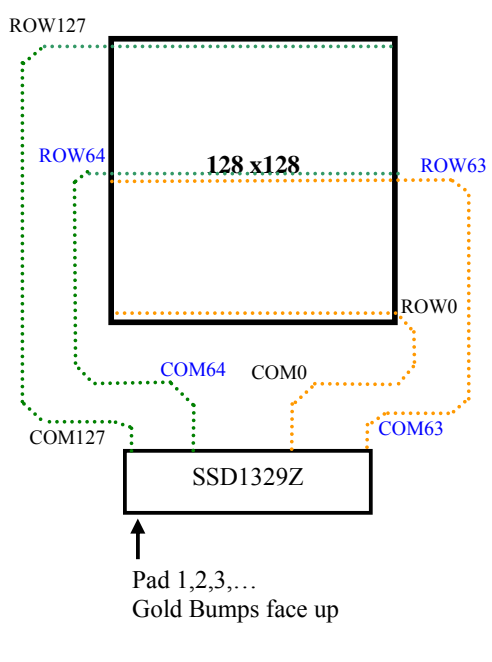

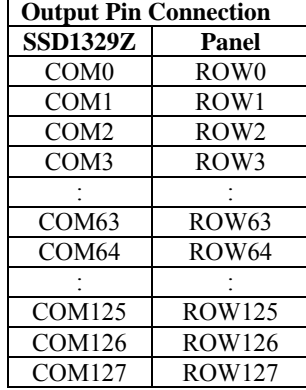

**SSD1329** Rev 1.1 P 37/58 Dec 2005 **Solomon Systech** 

When A[6] is set to 1, splitting odd / even of the COM signal is performed, output pin assignment sequence is shown as below (for 128MUX ratio):

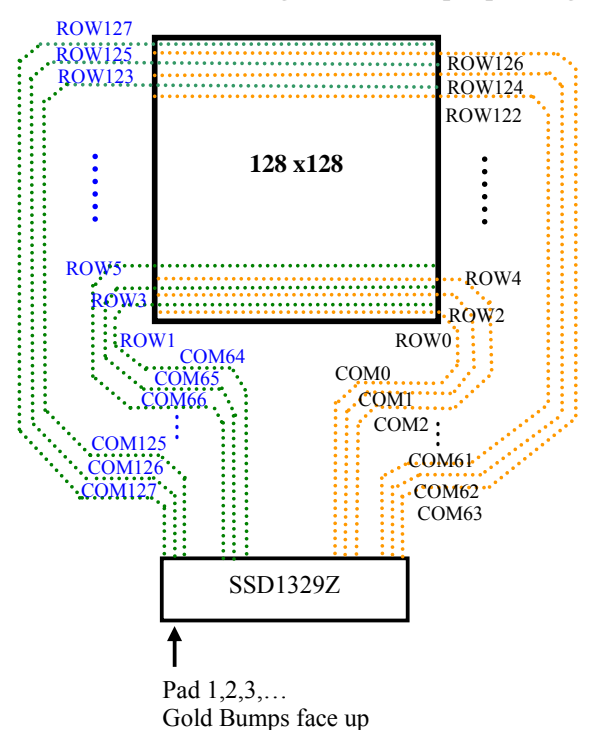

| <b>Output Pin Connection</b> |                  |  |  |  |
|------------------------------|------------------|--|--|--|
| <b>SSD1329Z</b>              | Panel            |  |  |  |
| COM <sub>0</sub>             | ROW0 (Even)      |  |  |  |
| COM1                         | ROW <sub>2</sub> |  |  |  |
| COM <sub>2</sub>             | ROW <sub>4</sub> |  |  |  |
|                              |                  |  |  |  |
| COM61                        | <b>ROW122</b>    |  |  |  |
| COM <sub>62</sub>            | <b>ROW124</b>    |  |  |  |
| COM <sub>63</sub>            | ROW126           |  |  |  |
| COM64                        | ROW1 (Odd)       |  |  |  |
| COM <sub>65</sub>            | ROW3             |  |  |  |
| COM66                        | ROW <sub>5</sub> |  |  |  |
|                              |                  |  |  |  |
| COM <sub>125</sub>           | ROW123           |  |  |  |
| <b>COM126</b>                | ROW125           |  |  |  |
| <b>COM127</b>                | ROW127           |  |  |  |

**Figure 10-7 : Output pin assignment when command A0h bit A[6]=1.** 

## **10.13 Set Display Start Line (A1h)**

This double byte command is to set Display Start Line register for determining the starting address of display RAM to be displayed by selecting a value from 0 to 127. Figure 10-8 shows an example using this command of this command when MUX ratio= 128 and MUX ratio= 90 and Display Start Line = 40. In there, "ROW" means the graphic display data RAM row.

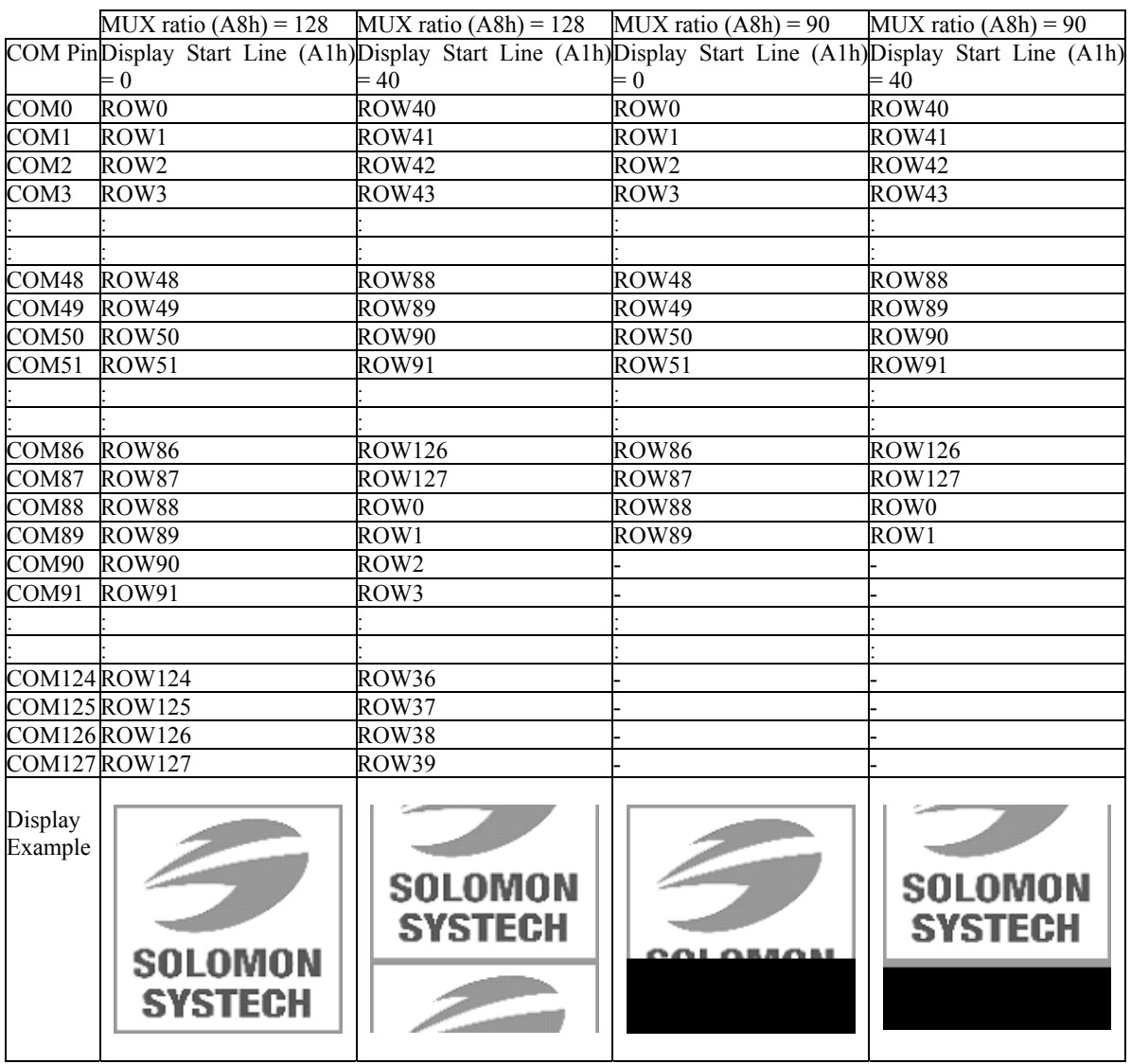

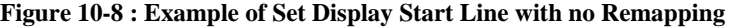

## **10.14 Set Display Offset (A2h)**

This double byte command specifies the mapping of display start line (it is assumed that COM0 is the display start line, display start line register equals to 0) to one of COM0~COM127. Figure 10-9 shows an example using this command when MUX ratio= 128 and MUX ratio= 90 and Display Offset = 40. In there, "Row" means the graphic display data RAM row.

|                    | $MUX$ ratio $(ABh) = 128$        | $MUX$ ratio $(ABh) = 128$        | $MUX$ ratio $(ABh) = 90$ | $MUX$ ratio $(ABh) = 90$         |
|--------------------|----------------------------------|----------------------------------|--------------------------|----------------------------------|
|                    | COM PinDisplay Offset (A2h)=0    | Display Offset $(A2h)=40$        | Display Offset $(A2h)=0$ | Display Offset (A2h)=40          |
| COM <sub>0</sub>   | ROW0                             | ROW40                            | ROW0                     | ROW40                            |
| COM1               | ROW1                             | ROW41                            | ROW1                     | ROW41                            |
| COM <sub>2</sub>   | ROW <sub>2</sub>                 | ROW42                            | ROW <sub>2</sub>         | ROW42                            |
| COM3               | ROW3                             | ROW43                            | ROW3                     | ROW43                            |
|                    |                                  |                                  |                          |                                  |
|                    |                                  |                                  |                          |                                  |
| COM48 ROW48        |                                  | ROW88                            | ROW48                    | ROW88                            |
| COM49              | ROW49                            | ROW89                            | ROW49                    | ROW89                            |
| COM50 ROW50        |                                  | ROW90                            | ROW50                    |                                  |
| COM51              | ROW51                            | ROW91                            | ROW51                    |                                  |
|                    |                                  |                                  |                          |                                  |
|                    |                                  |                                  |                          |                                  |
| COM86 ROW86        |                                  | ROW126                           | ROW86                    |                                  |
| COM87              | ROW87                            | ROW127                           | ROW87                    |                                  |
| COM88 ROW88        |                                  | ROW0                             | ROW88                    | ROW0                             |
| COM89 ROW89        |                                  | ROW1                             | ROW89                    | ROW1                             |
| COM90 ROW90        |                                  | ROW2                             |                          | R <sub>0</sub> W <sub>2</sub>    |
| COM91              | ROW91                            | ROW3                             |                          | ROW3                             |
|                    |                                  |                                  |                          |                                  |
|                    |                                  |                                  |                          |                                  |
|                    | <b>COM124 ROW124</b>             | ROW36                            |                          | ROW36                            |
|                    | <b>COM125 ROW125</b>             | ROW37                            |                          | ROW37                            |
|                    | <b>COM126 ROW126</b>             | ROW38                            |                          | ROW38                            |
|                    | <b>COM127 ROW127</b>             | ROW39                            |                          | ROW39                            |
| Display<br>Example | <b>SOLOMON</b><br><b>SYSTECH</b> | <b>SOLOMON</b><br><b>SYSTECH</b> |                          | <b>OB501</b><br><b>CA 476 II</b> |

**Figure 10-9 : Example of Set Display Offset with no Remapping** 

### **10.15 Set Display Mode (A4h ~ A7h)**

These are single byte commands and are used to set display status to Normal Display, Entire Display ON, Entire Display OFF or Inverse Display.

• Normal Display (A4h)

Reset the "Entire Display ON, Entire Display OFF or Inverse Display" effects and turn the data to ON at the corresponding gray level. Figure 10-10 shows an example of Normal Display.

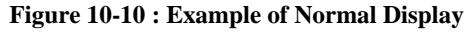

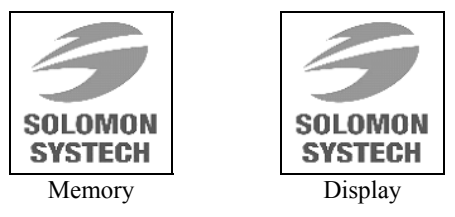

• Set Entire Display ON (A5h) Force the entire display to be at gray scale level GS15, regardless of the contents of the display data RAM. Figure 10-11

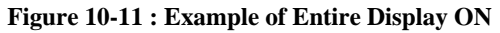

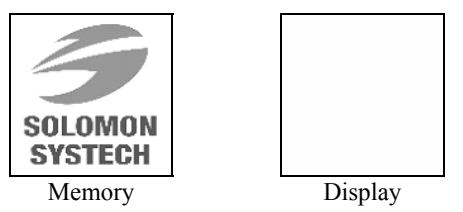

• Set Entire Display OFF (A6h) Force the entire display to be at gray scale level GS0, regardless of the contents of the display data RAM. Figure 10-12

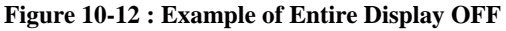

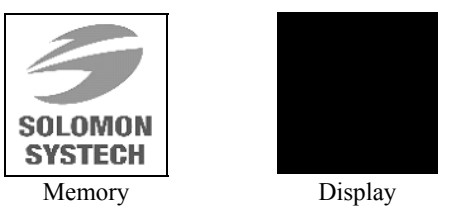

• Inverse Display (A7h)

The gray scale level of display data are swapped such that "GS0" <-> "GS15", "GS1" <-> "GS14", etc. Figure 10-13 shows an example of inverse display.

#### **Figure 10-13 : Example of Inverse Display**

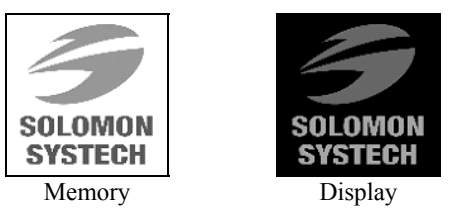

#### **10.16 Set MUX Ratio (A8h)**

This double byte command sets multiplex ratio (MUX ratio) from 16MUX to 128MUX. In POR, multiplex ratio is 128MUX. Please refer to Figure 10-8 and Figure 10-9 for the example of setting different MUX ratio.

## **10.17 Set Sleep Mode ON/OFF (AEh / AFh)**

These single byte commands are used to turn the matrix display on the OLED panel display either ON or OFF. When the sleep mode is set to ON (AEh), the display is OFF, the segment and common output are in high impedance state and circuits will be turned OFF. When the sleep mode is set to OFF (AFh), the display is ON.

### **10.18 Set Phase Length (B1h)**

In the second byte of this double command, lower nibble and higher nibble is defined separately. The lower nibble adjusts the phase length of Reset (phase 1). The higher nibble is used to select the phase length of first pre-charge phase (phase 2). The phase length is ranged from 1 to 16 DCLK's.

RESET for A[3:0] is set to 3h which means 4 DCLK's selected for Reset phase. POR for A[7:4] is set to 5h which means 6 DCLK's is selected for first pre-charge phase. Please refer to Table 9-1 for detail breakdown levels of each step.

## **10.19 Set Frame Frequency (B2h)**

This double byte command is used to set the number of DCLK's per row between the range of 14h and 7Fh. Then the Frame frequency of the matrix display is equal to DCLK frequency / A[6:0].

## **10.20 Set Front Clock Divider / Oscillator Frequency (B3h)**

This double command is used to set the frequency of the internal display clocks, DCLK's. It is defined by dividing the oscillator frequency by the divide ratio (Value from 1 to 16). Frame frequency is determined by divide ratio, number of display clocks per row, MUX ratio and oscillator frequency. The lower nibble of the second byte is used to select the oscillator frequency. Please refer to Table 9-1 for detail breakdown levels of each step.

## **10.21 Set Default Gray Scale Table (B7h)**

This single byte command is used to set the gray scale table to initial default setting.

## **10.22 Look Up Table for Gray Scale Pulse width (B8h)**

This command is used to set each individual gray scale level for the display. Except gray scale level GS0 that has no pre-charge and current drive, each gray scale level is programmed in the length of current drive stage pulse width with unit of DCLK. The longer the length of the pulse width, the brighter the OLED pixel when it's turned ON.

The setting of gray scale table entry can perform gamma correction on OLED panel display. Normally, it is desired that the brightness response of the panel is linearly proportional to the image data value in display data RAM. However, the OLED panel is somehow responded in non-linear way. Appropriate gray scale table setting like example below can compensate this effect.

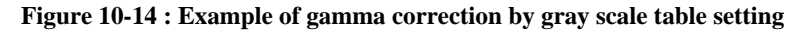

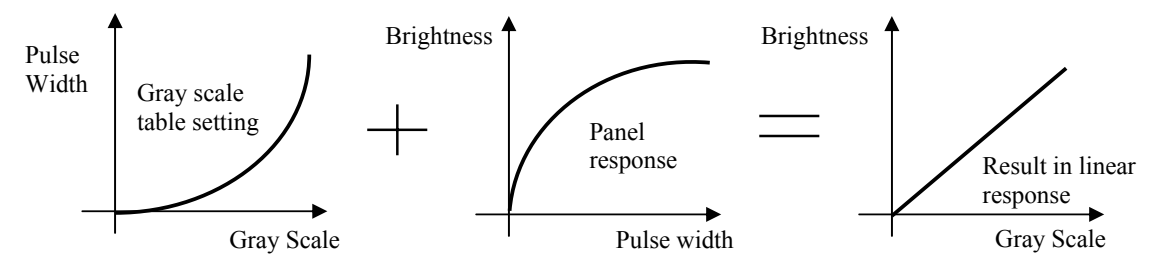

## **10.23 Set Second Pre-charge period (BBh)**

This double byte command is used to set the phase 3 second pre-charge period. The period of phase 3 can be programmed by command BBh and it is ranged from 0 to 15 DCLK's. Please refer to Table 9-1 : Command Table for the details of setting.

#### **10.24 Set First Pre-charge voltage, V<sub>P</sub> (BCh)**

This double byte command is used to set phase 2 first pre-charge voltage level. It can be programmed to set the first pre-charge voltage reference to  $V_{\text{CC}}$  or  $V_{\text{COMH}}$ . Please refer to Table 9-1 for detail information and breakdown levels of each step.

## 10.25 Set V<sub>COMH</sub> (BEh)

This double byte command sets the high voltage level of common pins,  $V_{COMH}$ . The level of  $V_{COMH}$  is programmed with reference to  $V_{CC}$ . Please refer to Table 9-1 for detail information and breakdown levels of each step.

#### **10.26 No Operation (E3h)**

This is a no operation command.

#### **10.27 Set Command Lock (FDh)**

This command is used to lock the MCU from accepting any command.

## **11 MAXIMUM RATINGS**

| <b>Symbol</b>    | <b>Parameter</b>              | <b>Value</b>             | Unit        |
|------------------|-------------------------------|--------------------------|-------------|
| $V_{DD}$         |                               | $-0.3$ to $+4.0$         |             |
| $V_{DDIO}$       | Supply Voltage                | $-0.3$ to $+4.0$         |             |
| $V_{CC}$         |                               | 0 to 18.0                |             |
| $\rm V_{COMH}$   | Supply Voltage/Output voltage | 0 to $16.0$              |             |
|                  | SEG/COM output voltage        | 0 to $16.0$              |             |
| $V_{in}$         | Input voltage                 | Vss-0.3 to $V_{DD}$ +0.3 |             |
| $T_A$            | <b>Operating Temperature</b>  | $-40$ to $+85$           | $\rm ^{o}C$ |
| $T_{\text{stg}}$ | Storage Temperature Range     | $-65$ to $+150$          | $\rm ^{o}C$ |

Table 11-1 : Maximum Ratings (Voltage Referenced to V<sub>SS</sub>)

Maximum ratings are those values beyond which damages to the device may occur. Functional operation should be restricted to the limits in the Electrical Characteristics tables or Pin Description section

## **12 DC CHARACTERISTICS**

## **Conditions (Unless otherwise specified):**

Voltage referenced to  $V_{SS}$  $V_{DD} = 2.4$  to 3.5V  $V_{CC}$  = 12V  $V_{CI} = 3.5V$  $T_A = 25$ °C

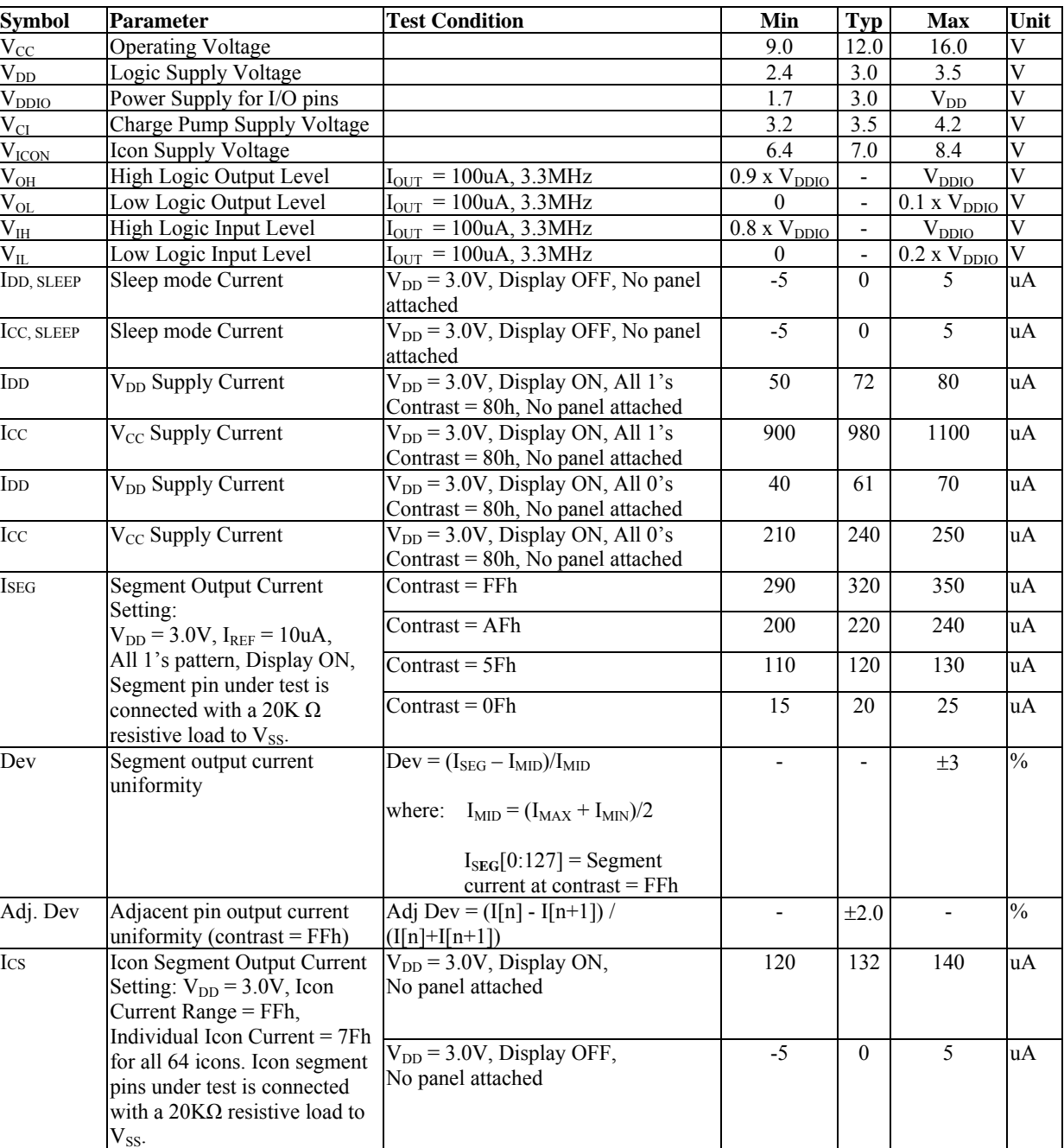

## **Table 12-1 : DC Characteristics**

**SSD1329** Rev 1.1 P 45/58 Dec 2005 **Solomon Systech** 

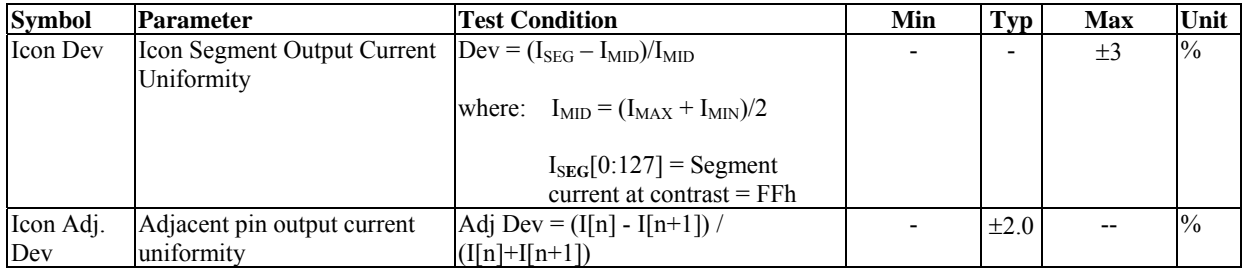

## **13 AC CHARACTERISTICS**

## **Conditions (Unless otherwise specified):**

Voltage referenced to Vss  $V_{DD} = V_{DDIO} = 2.4$  to 3.5V  $V_{CC}$  = 9 to 18V  $T_A = 25$ °C

#### **Table 13-1 : AC Characteristics**

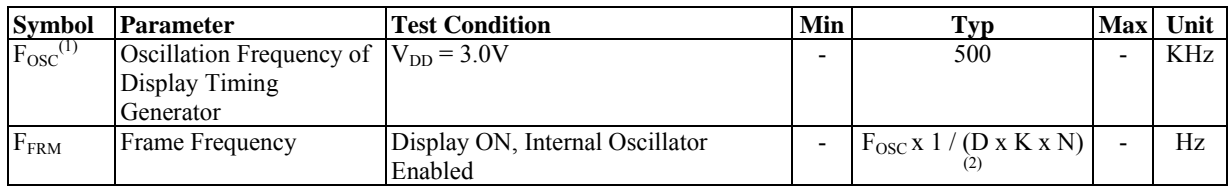

**Note** 

 $(1)$  Fosc stands for the frequency value of the internal oscillator

(2) D stands for divide ratio K stands for total number of display clocks per row defined by command B2h N stands for number of MUX selected by command A8h

## **Conditions:**

 $V_{DD} \sim V_{SS} = 2.4$  to 3.5V  $T_A = 25$ °C

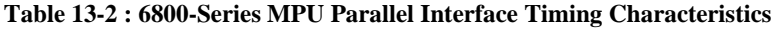

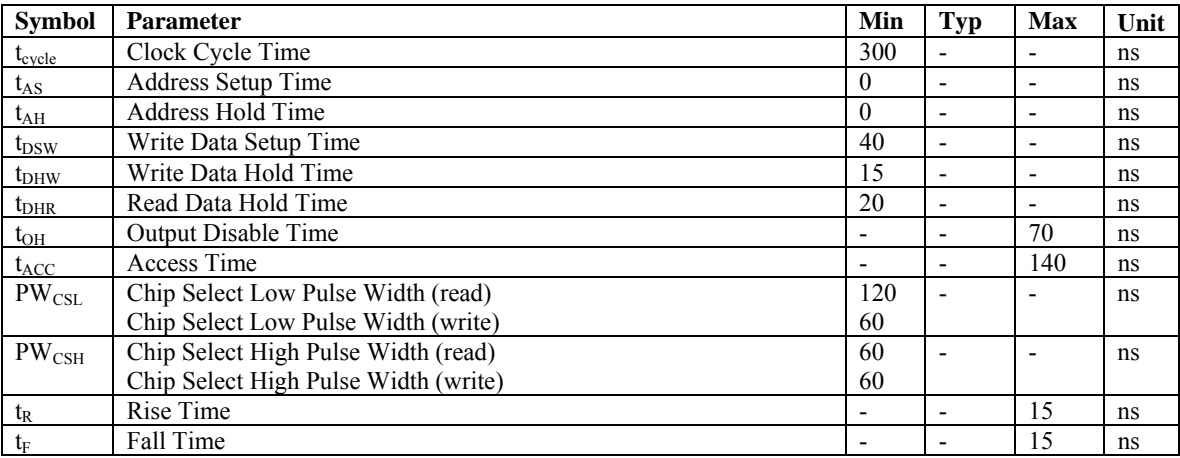

## **Figure 13-1: 6800-series MPU parallel interface characteristics**

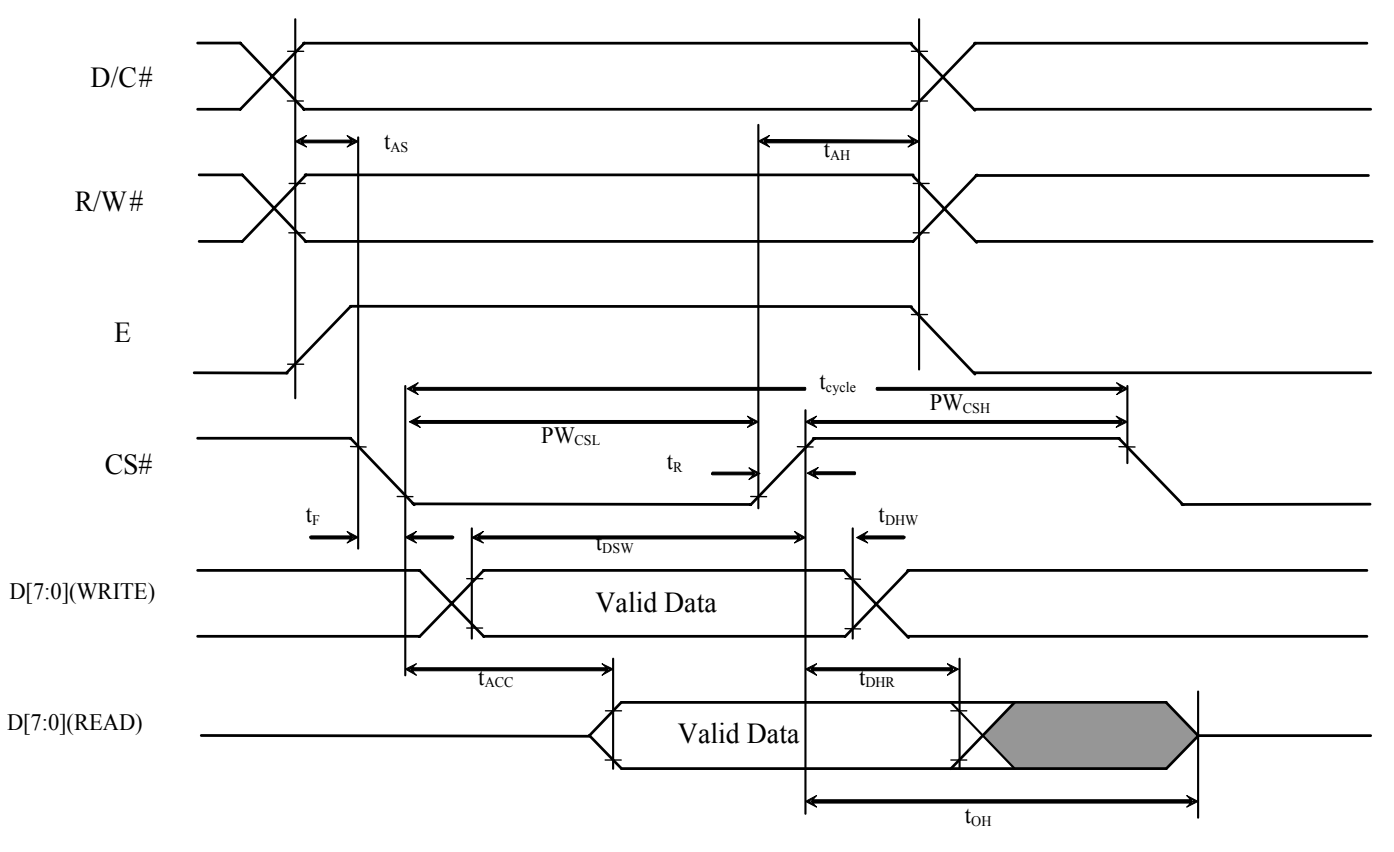

## **Conditions:**

 $V_{DD} \sim V_{SS} = 2.4$  to 3.5V  $T_A = 25$ °C

| <b>Symbol</b>   | <b>Parameter</b>                     | Min      | Typ                      | <b>Max</b> | Unit |
|-----------------|--------------------------------------|----------|--------------------------|------------|------|
| $t_{\rm cycle}$ | Clock Cycle Time                     | 300      |                          |            | ns   |
| $t_{AS}$        | Address Setup Time                   | $\theta$ | ۰                        |            | ns   |
| $t_{\rm AH}$    | Address Hold Time                    | $\theta$ | ۰                        |            | ns   |
| $t_{DSW}$       | Write Data Setup Time                | 40       | $\overline{\phantom{a}}$ |            | ns   |
| $t_{DHW}$       | Write Data Hold Time                 | 15       |                          |            | ns   |
| $t_{\rm DHR}$   | Read Data Hold Time                  | 20       |                          |            | ns   |
| $t_{OH}$        | <b>Output Disable Time</b>           |          |                          | 70         | ns   |
| $t_{ACC}$       | Access Time                          |          |                          | 140        | ns   |
| $PW_{CSL}$      | Chip Select Low Pulse Width (read)   | 120      |                          |            | ns   |
|                 | Chip Select Low Pulse Width (write)  | 60       |                          |            |      |
| $PW_{\rm CSH}$  | Chip Select High Pulse Width (read)  | 60       |                          |            | ns   |
|                 | Chip Select High Pulse Width (write) | 60       |                          |            |      |
| $t_{R}$         | Rise Time                            |          |                          | 15         | ns   |
| $t_F$           | Fall Time                            |          |                          | 15         | ns   |

**Table 13-3 : 8080-Series MPU Parallel Interface Timing Characteristics** 

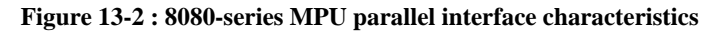

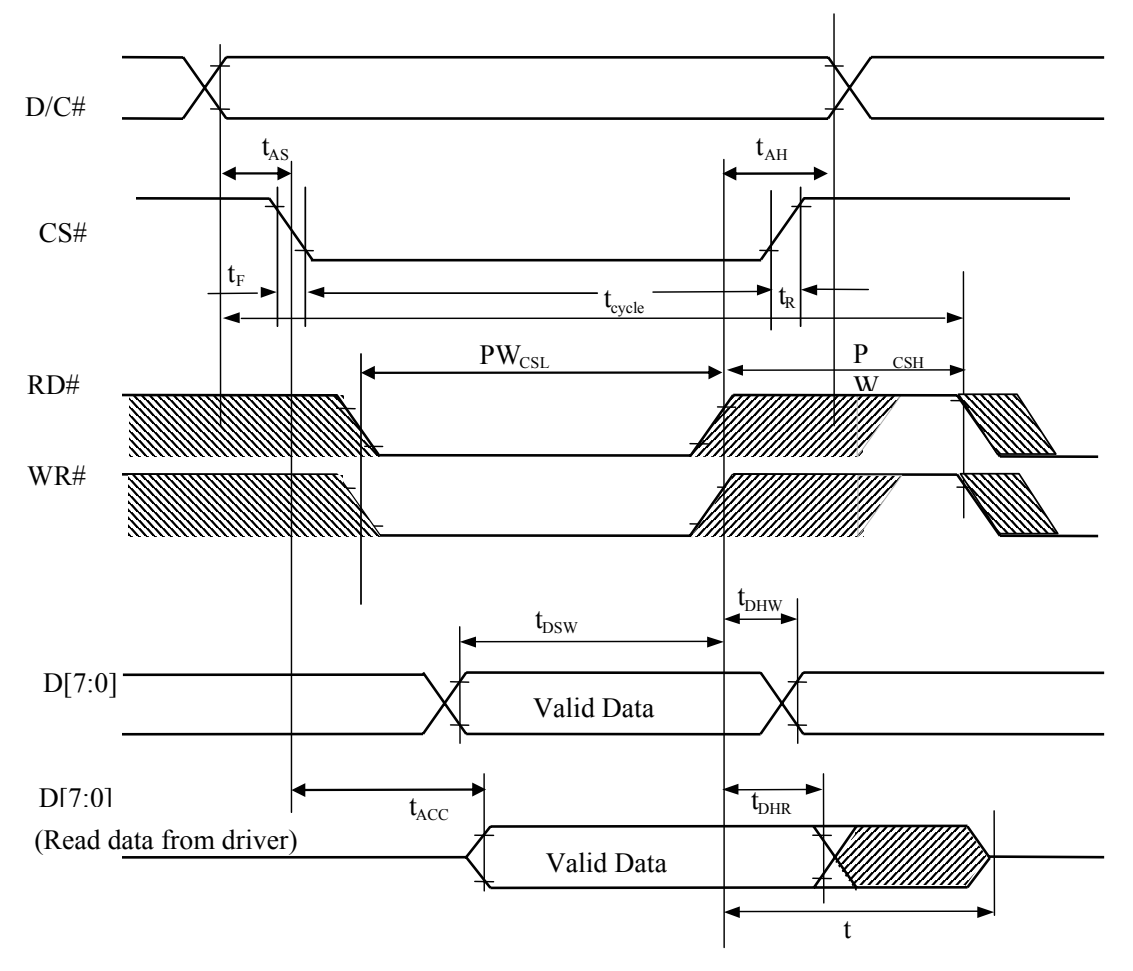

## **Conditions:**

 $V_{DD} \sim V_{SS} = 2.4$  to 3.5V  $T_A = 25$ °C

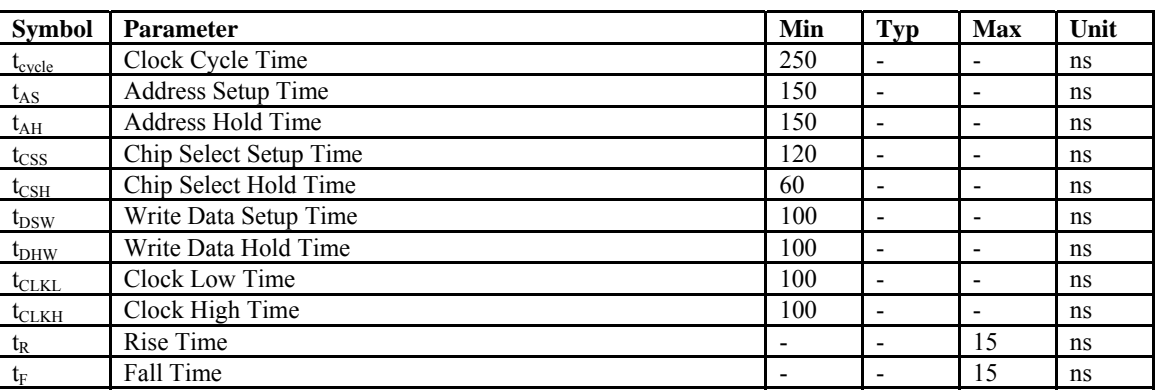

## **Table 13-4 : Serial Interface Timing Characteristics**

**Figure 13-3 : Serial interface characteristics** 

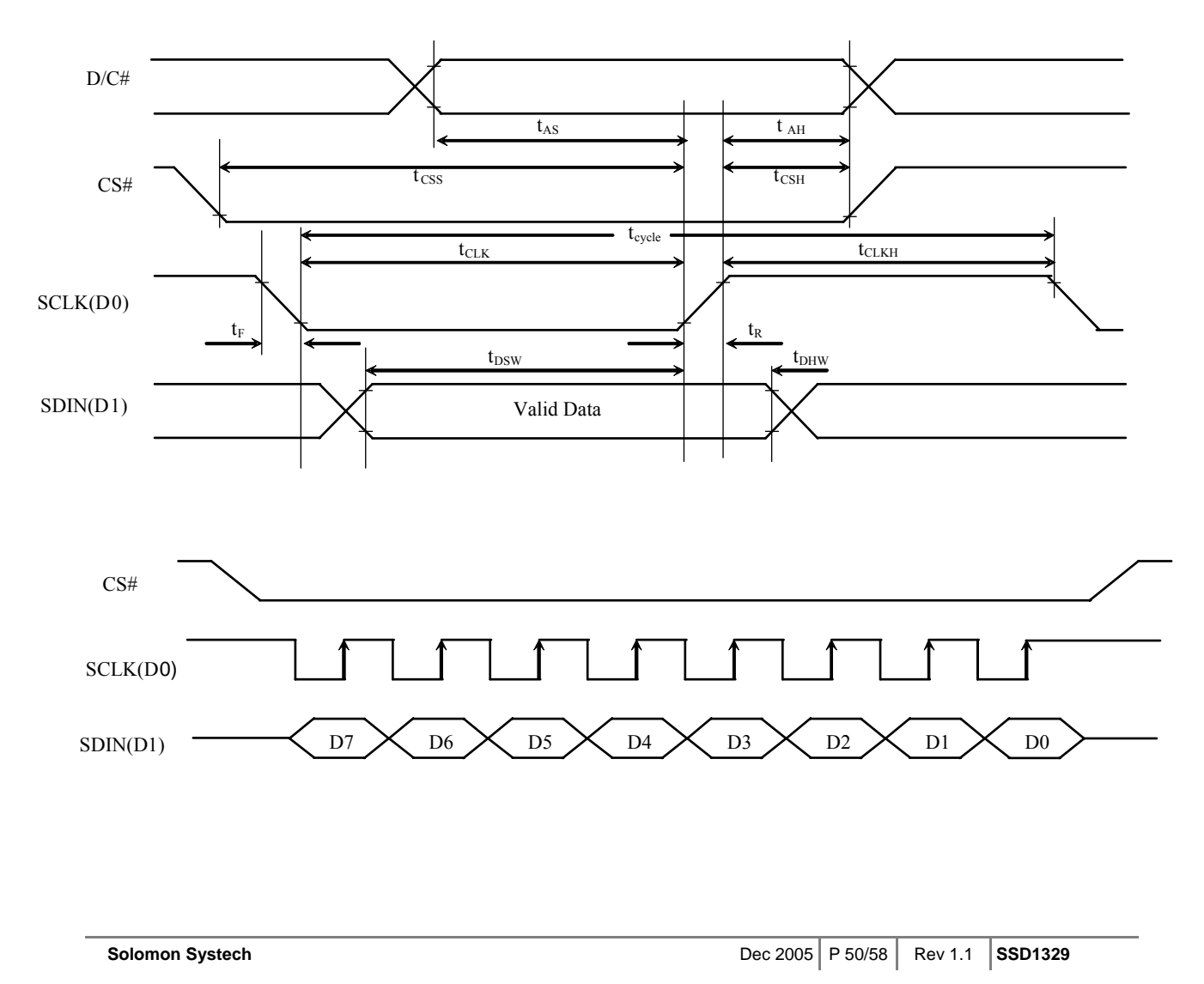

#### **14 APPLICATION EXAMPLES**

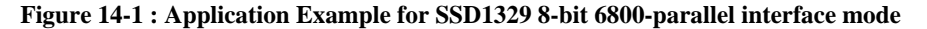

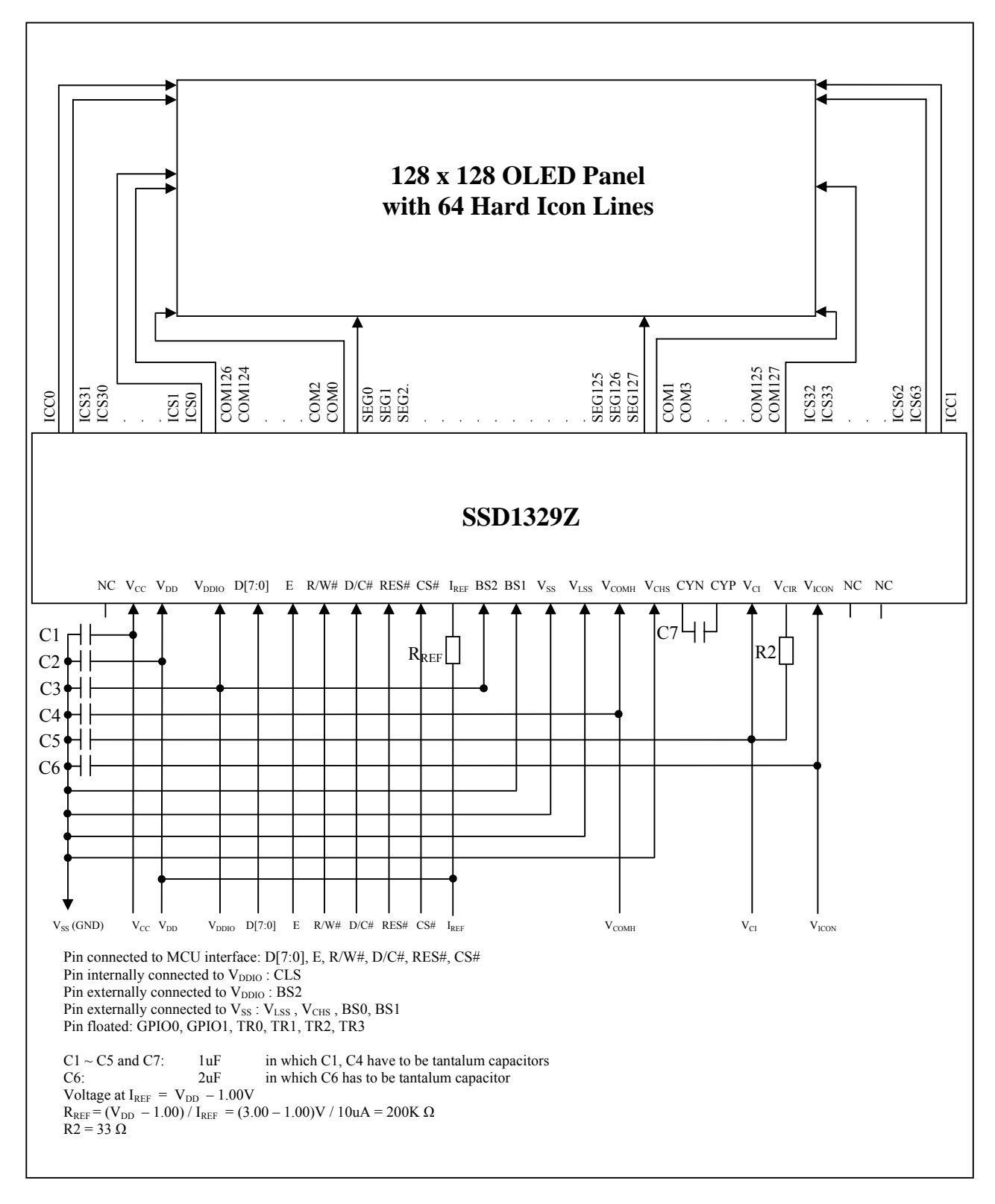

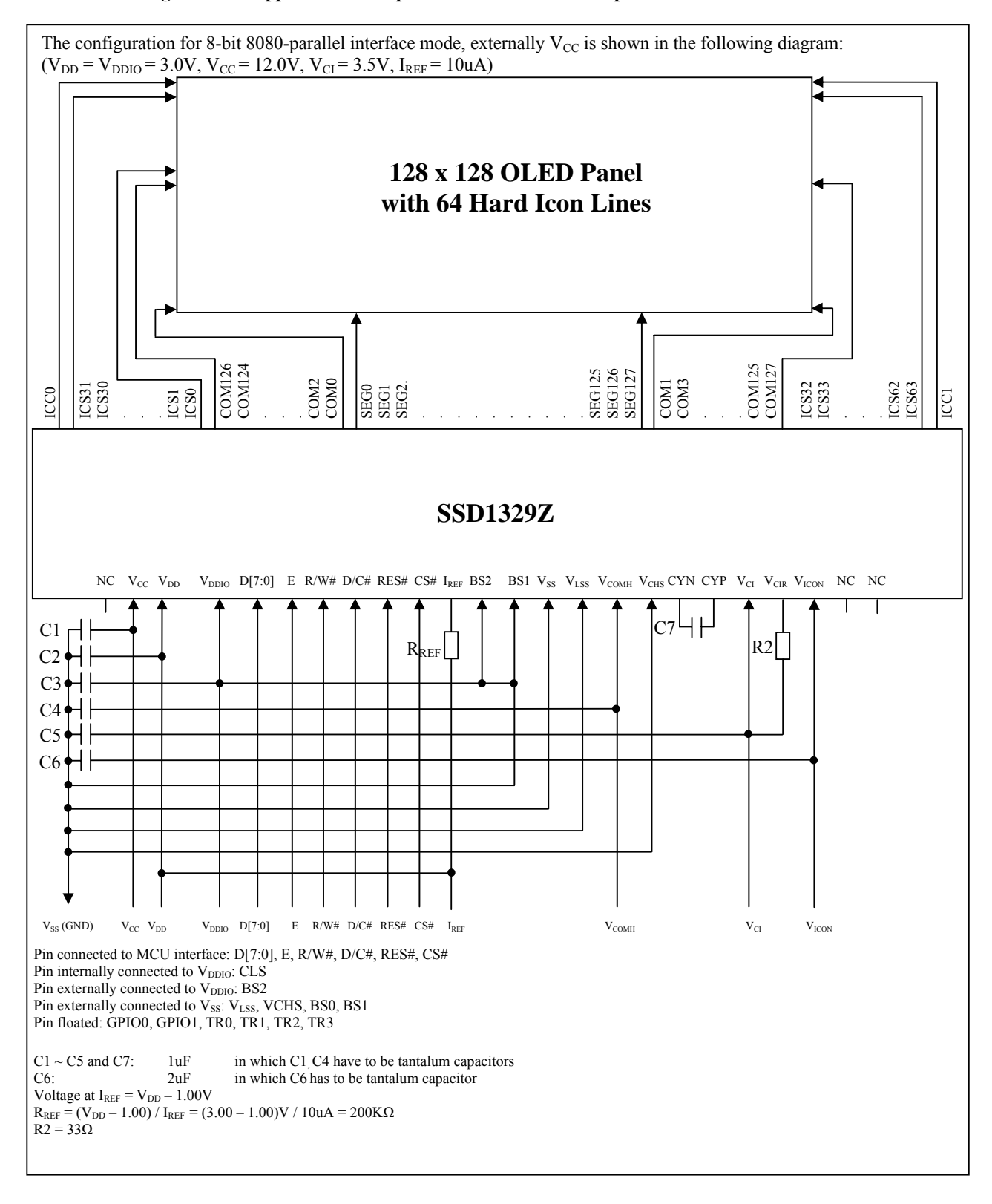

#### **Figure 14-2 : Application Example for SSD1329 8-bit 8080-parallel interface mode**

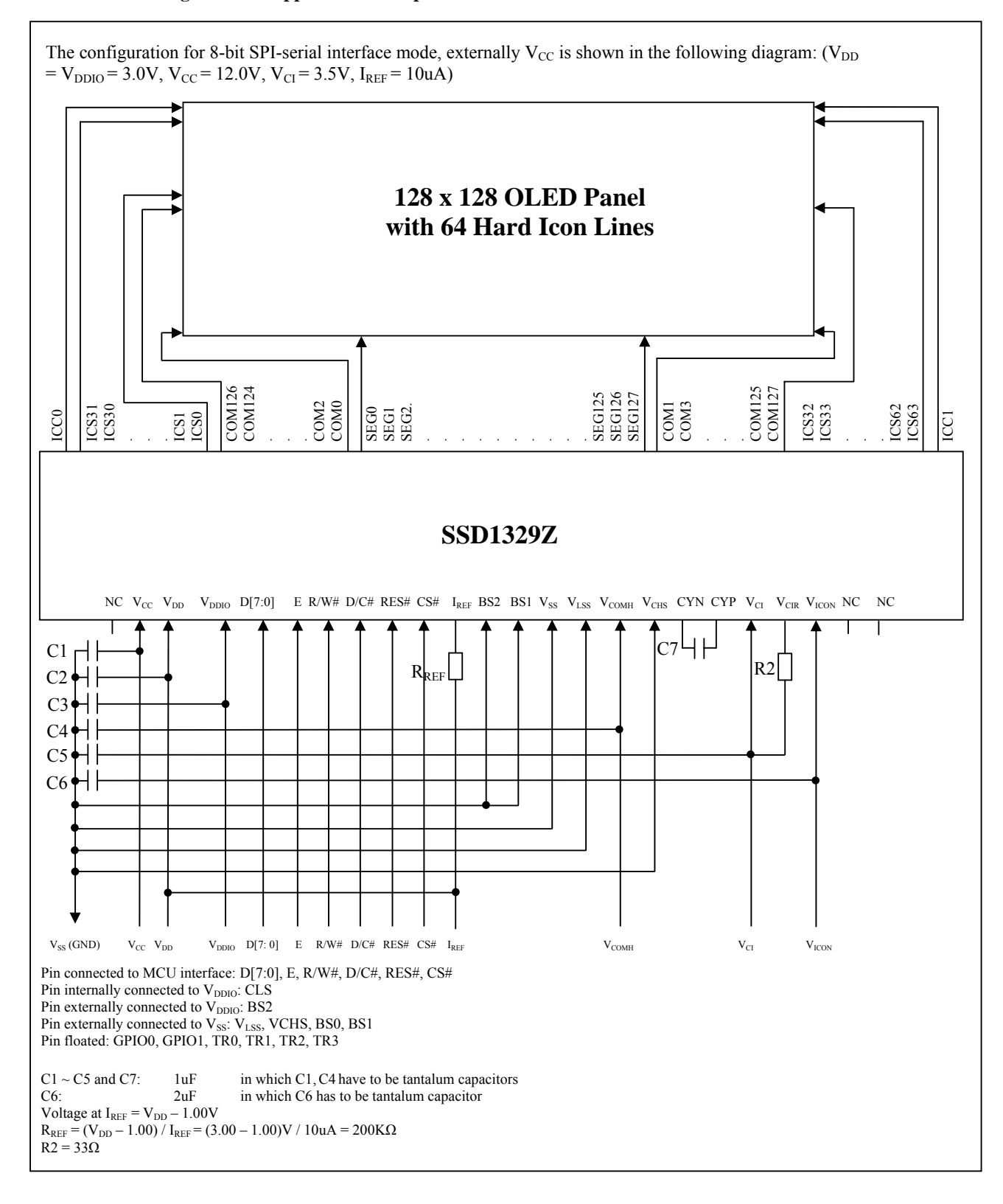

#### **Figure 14-3 : Application Example for SSD1329 8-bit SPI-serial interface mode**

**SSD1329** Rev 1.1 P 53/58 Dec 2005 **Solomon Systech** 

#### **Figure 14-4 : Application Example for SSD1329 when hard icons are not used.**

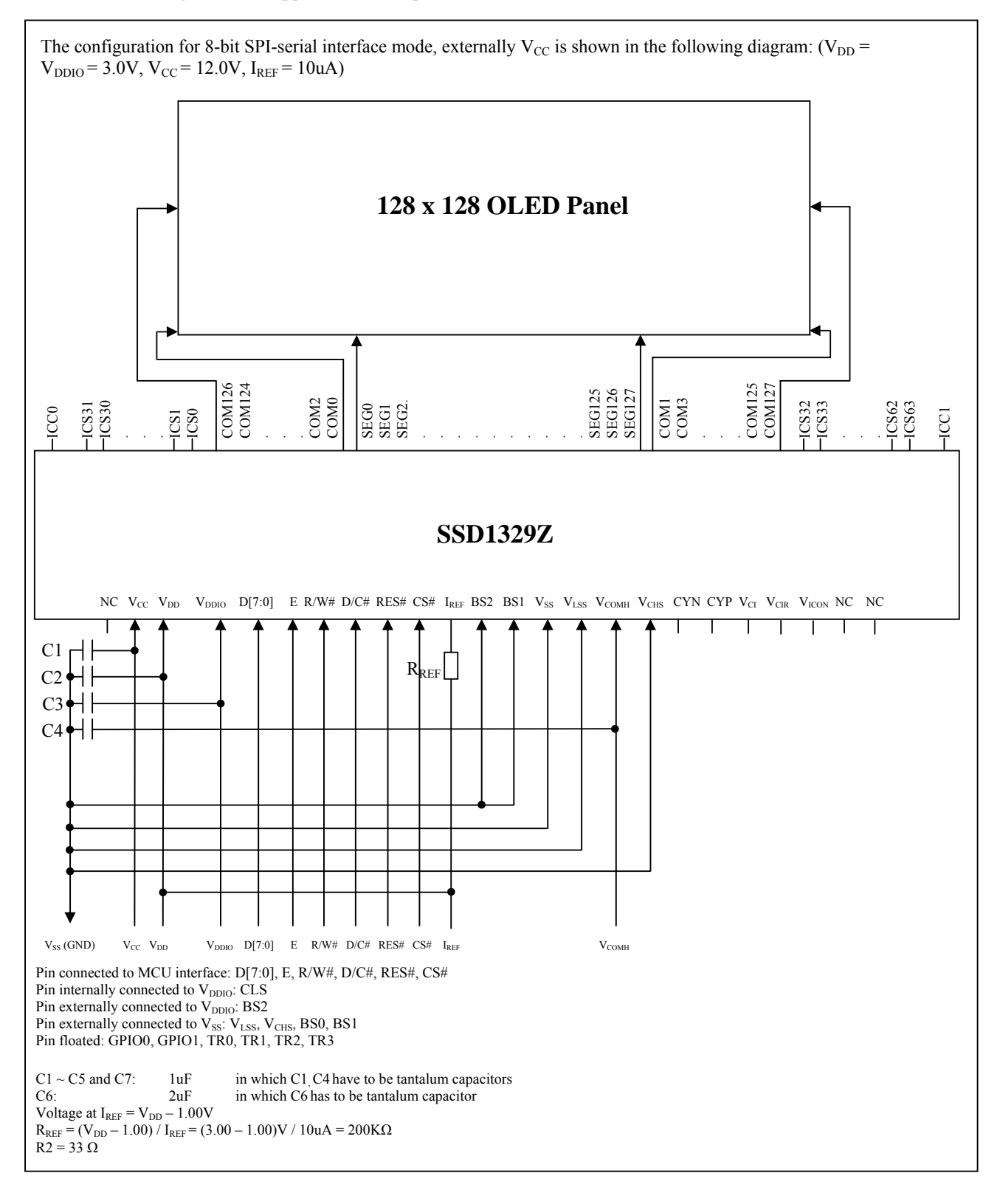

## **15 PACKAGE INFORMATION**

## **15.1 SSD1329Z Die Tray Information**

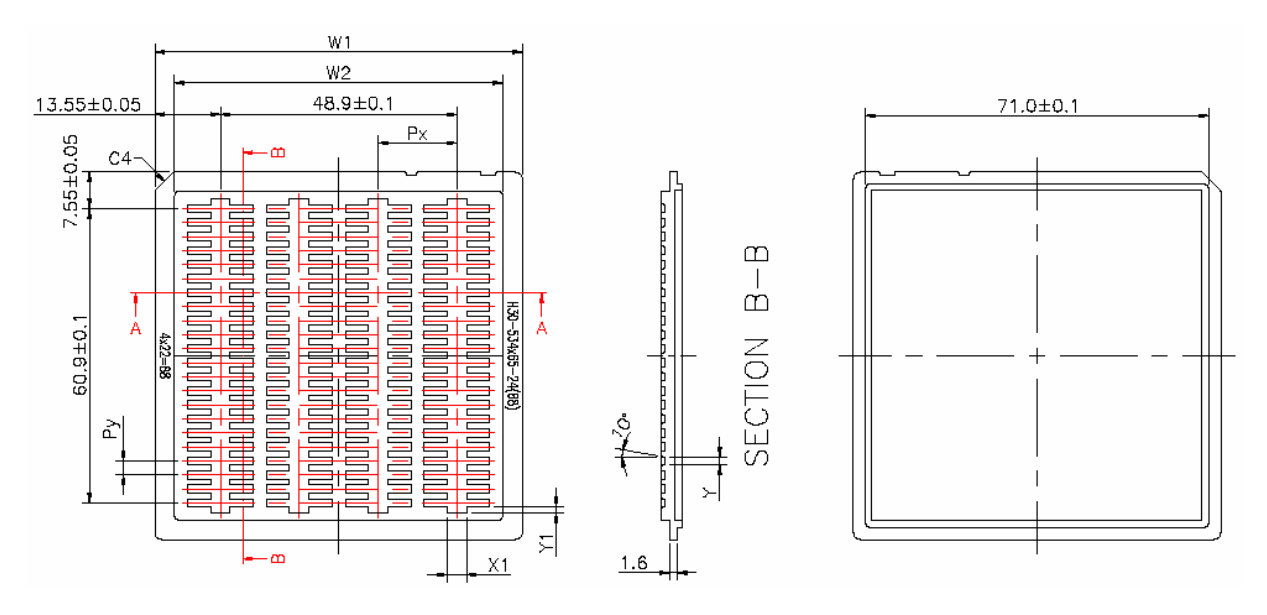

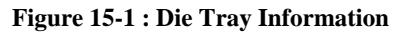

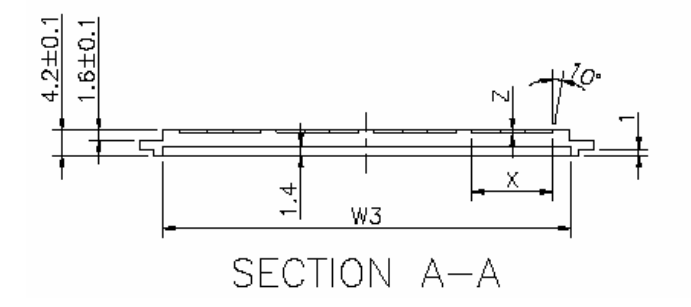

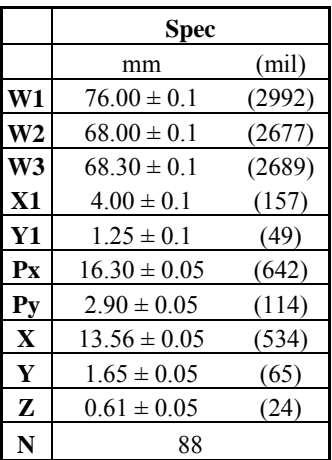

#### **Remark**

- 1. Depth of text: Max. 0.1mm
- 2. Tray material: ABS
- 3. Tray color code: Black
- 4. Surface resistance  $10^9 \sim 10^{11}$  Ω
- 5. Tray warpage: Max 0.10mm
- 6. Unspecifier dim's tolerance:  $\pm 0.15$ mm
- 7. Pocket size: 13.56 x 1.65 x 0.61mm

**SSD1329** Rev 1.1 P 55/58 Dec 2005 **Solomon Systech** 

#### **15.2 SSD1329U1 Detail Dimension**

**Figure 15-2 : SSD1329U1 detail dimension** 

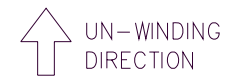

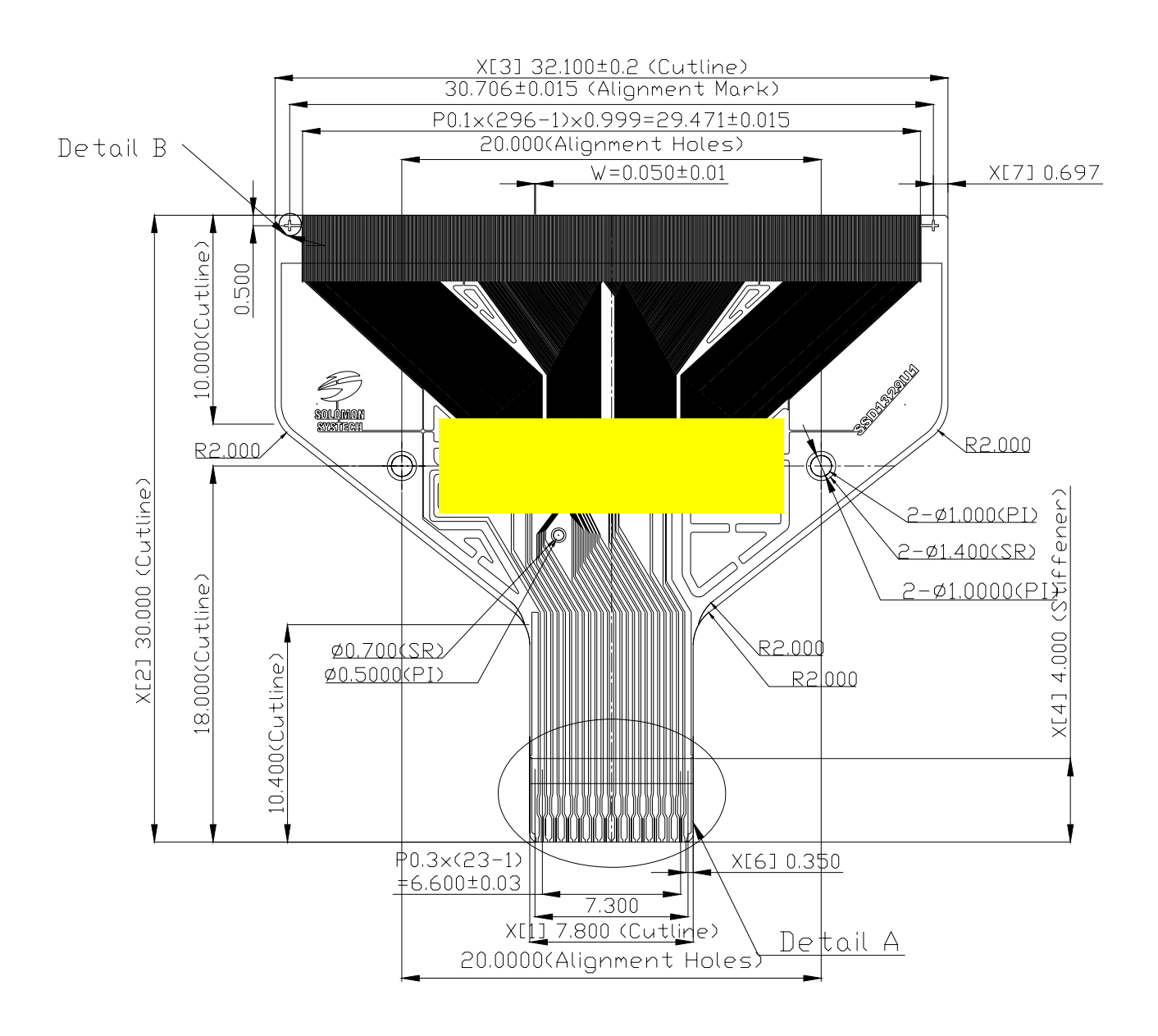

NOTE: 1. GENERAL TOLERANCE: ±0.05MM 2. MATERIAL PI: 38±4UM CU: 8±2UM SR: 15±10UM, SR TOLERANCE±0.2 3. AU/Ni PLATING: AU 0.4±0.1UM Ni 0.5±0.1UM

4. TAPSITE: 8 SPH, 38MM

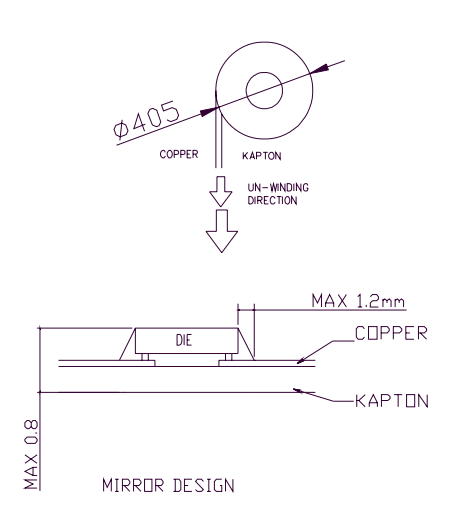

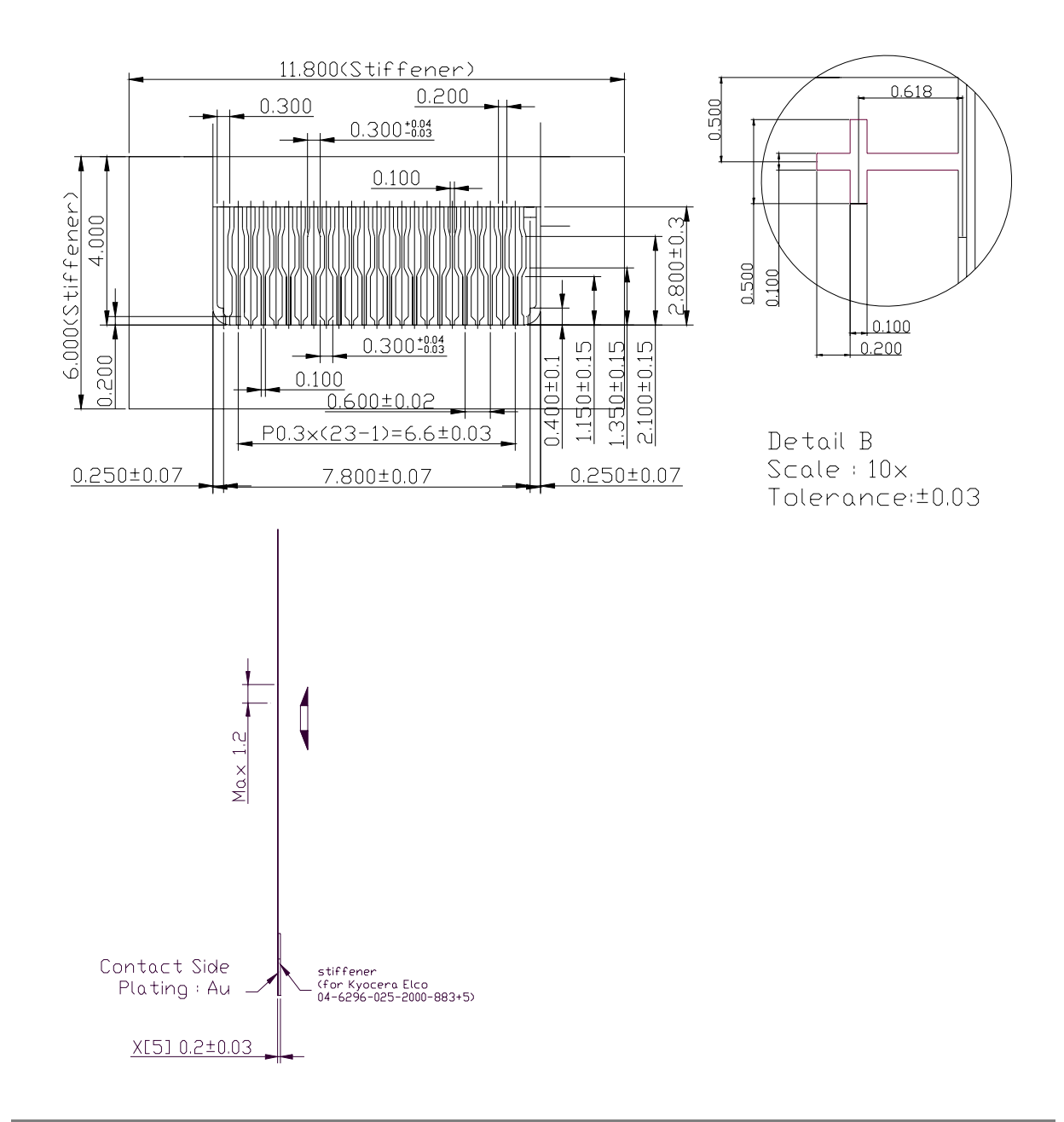

**SSD1329** Rev 1.1 P 57/58 Dec 2005 **Solomon Systech** 

Solomon Systech reserves the right to make changes without notice to any products herein. Solomon Systech makes no warranty, representation or guarantee regarding the suitability of its products for any particular purpose, nor does Solomon Systech assume any liability arising out of the application or use of any product or circuit, and specifically disclaims any, and all, liability, including without limitation consequential or incidental damages. "Typical" parameters can and do vary in different applications. All operating parameters, including "Typical" must be validated for each customer application by the customer's technical experts. Solomon Systech does not convey any license under its patent rights nor the rights of others. Solomon Systech products are not designed, intended, or authorized for use as components in systems intended for surgical implant into the body, or other applications intended to support or sustain life, or for any other application in which the failure of the Solomon Systech product could create a situation where personal injury or death may occur. Should Buyer purchase or use Solomon Systech products for any such unintended or unauthorized application, Buyer shall indemnify and hold Solomon Systech and its offices, employees, subsidiaries, affiliates, and distributors harmless against all claims, costs, damages, and expenses, and reasonable attorney fees arising out of, directly or indirectly, any claim of personal injury or death associated with such unintended or unauthorized use, even if such claim alleges that Solomon Systech was negligent regarding the design or manufacture of the part.

http://www.solomon-systech.com